71544351

# Инструкция по эксплуатации Smartec CLD18

Анализатор жидкости промышленный IO-Link

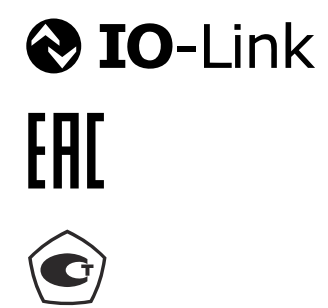

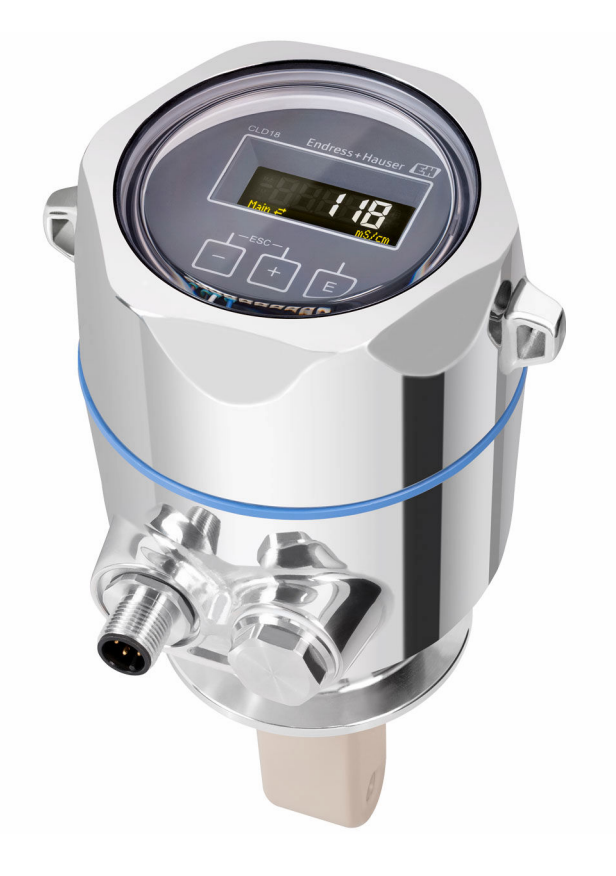

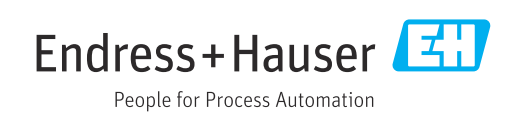

# Содержание

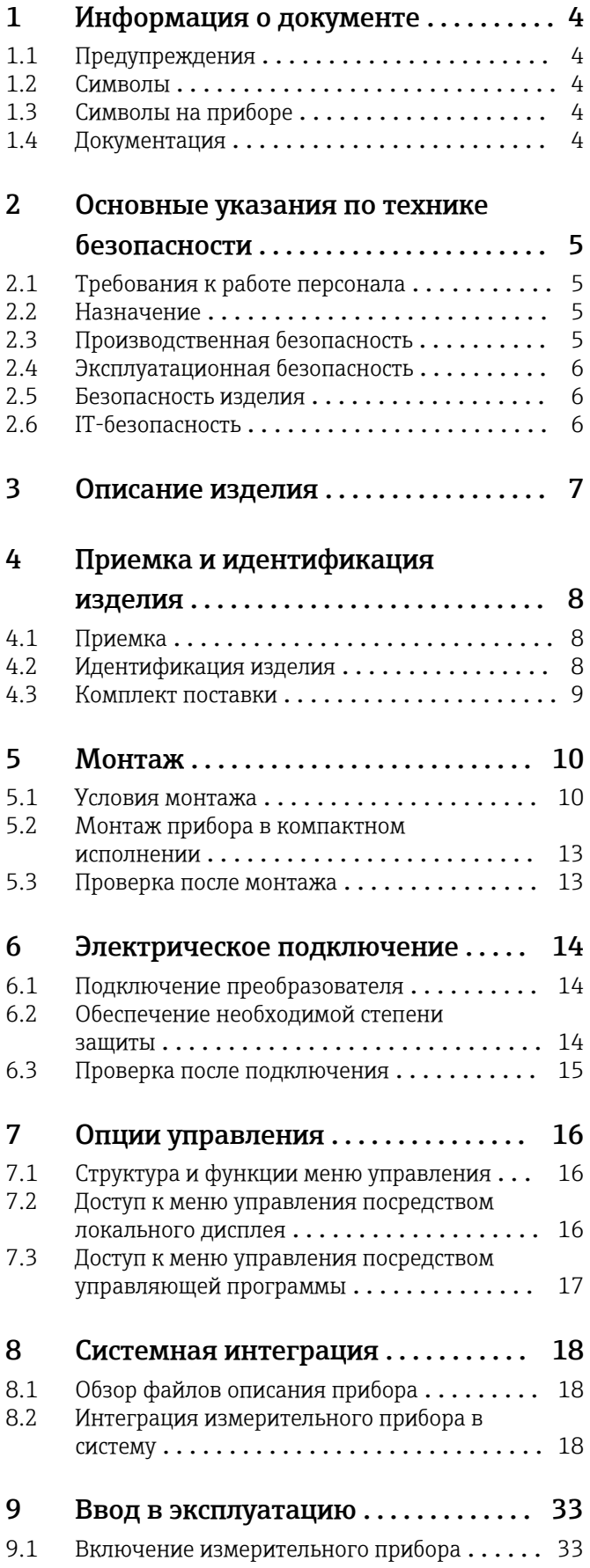

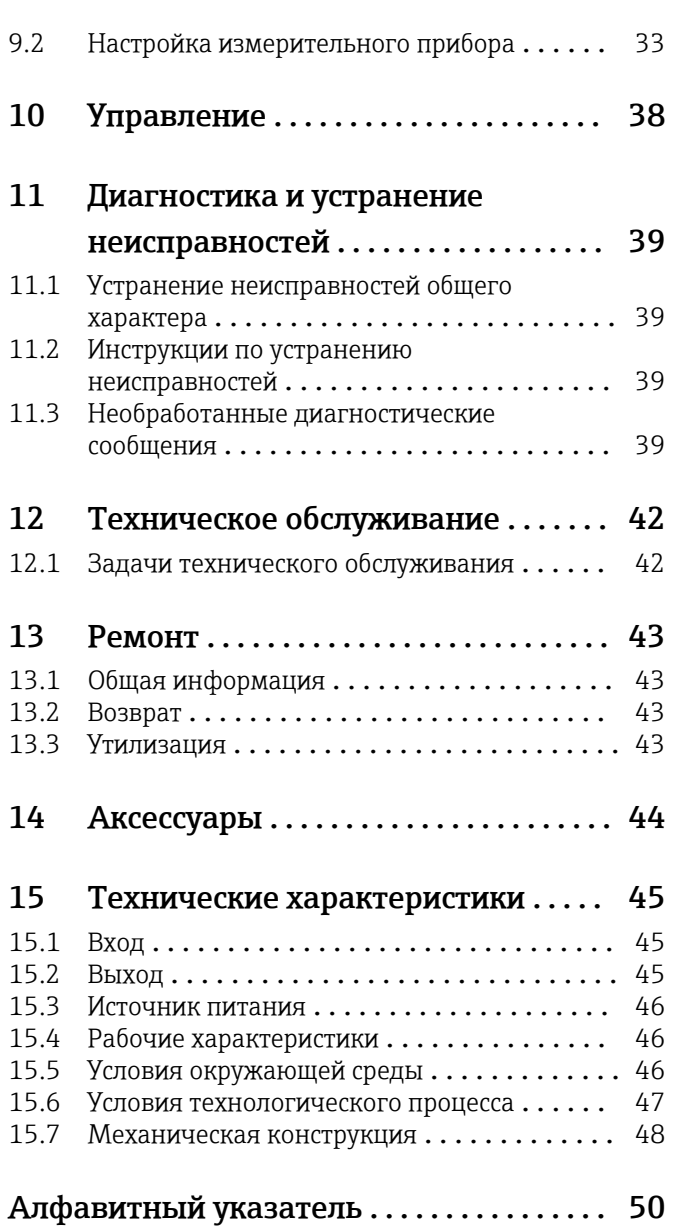

<span id="page-3-0"></span>1 Информация о документе

# 1.1 Предупреждения

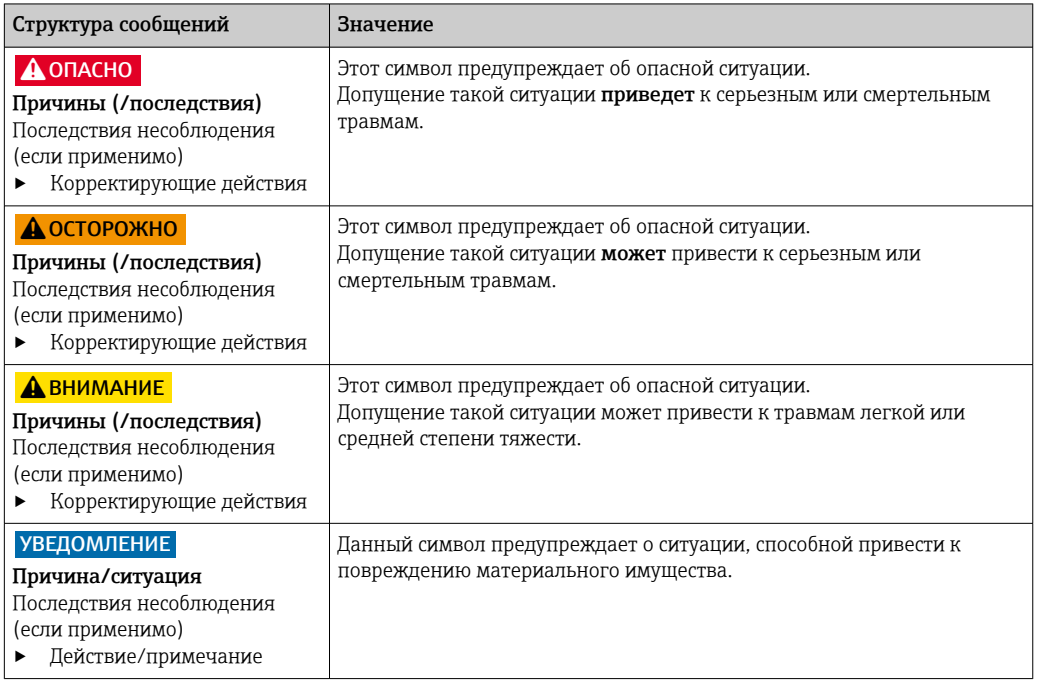

## 1.2 Символы

- $\mathbf{H}$ Дополнительная информация, подсказки
- $\blacktriangledown$ Разрешено или рекомендовано
- $\overline{\mathbf{x}}$ Не разрешено или не рекомендовано
- $\begin{tabular}{|c|c|} \hline \quad \quad & \quad \quad & \quad \quad \\ \hline \end{tabular}$ Ссылка на документацию по прибору
- 目 Ссылка на страницу
- Ссылка на рисунок  $\boxed{2}$
- Результат действия

## 1.3 Символы на приборе

 $\bigwedge\!\!-\!\Box$ Ссылка на документацию по прибору

# 1.4 Документация

Перечисленные ниже руководства, дополняющие настоящее руководство по эксплуатации, можно найти в интернете на страницах с информацией о приборе.

Техническое описание Smartec CLD18, TI01080C

Сопроводительная документация для гигиенических условий применения, SD02751C

#### <span id="page-4-0"></span> $\overline{2}$ Основные указания по технике безопасности

#### $2.1$ Требования к работе персонала

- Установка, ввод в эксплуатацию, управление и техобслуживание измерительной системы должны выполняться только специально обученным техническим персоналом.
- Перед выполнением данных работ технический персонал должен получить соответствующее разрешение от управляющего предприятием.
- Электрические подключения должны выполняться только специалистамиэлектротехниками.
- Выполняющий работы технический персонал должен предварительно ознакомиться с данным руководством по эксплуатации и следовать всем приведенным в нем указаниям.
- Неисправности точки измерения могут исправляться только уполномоченным и специально обученным персоналом.

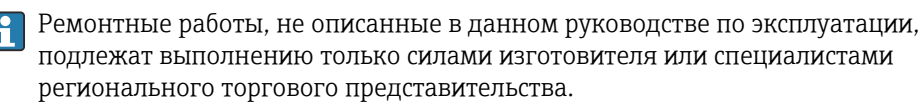

#### $2.2$ Назначение

Анализатор жидкости промышленный предназначен для индуктивного измерения электропроводности жидкостей, обладающих средней и высокой удельной электрической проводимостью.

Использование прибора не по назначению представляет угрозу для безопасности людей и всей системы измерения и поэтому запрещается.

Изготовитель не несет ответственности за повреждения в результате неправильной эксплуатации прибора.

## **УВЕДОМЛЕНИЕ**

#### Использование при несоблюдении технических требований!

Возможны ошибочные результаты измерения, сбои и даже отказ точки измерения.

Используйте изделие согласно предъявляемым к нему техническим требованиям.

Учитывайте технические характеристики, указанные на заводской табличке.

#### $2.3$ Производственная безопасность

Пользователь несет ответственность за выполнение следующих требований техники безопасности:

- инструкции по монтажу
- местные стандарты и нормы

## Электромагнитная совместимость

- Изделие проверено на электромагнитную совместимость согласно действующим международным нормам для промышленного применения.
- Указанная электромагнитная совместимость обеспечивается только в том случае. если изделие подключено в соответствии с данным руководством по эксплуатации.

#### <span id="page-5-0"></span> $2.4$ Эксплуатационная безопасность

#### Перед вводом в эксплуатацию точки измерения:

- 1. Проверьте правильность всех подключений;
- 2. Убедитесь в отсутствии повреждений электрических кабелей и соединительных шлангов:
- 3. Не используйте поврежденные изделия, а также примите меры предосторожности, чтобы они не сработали непреднамеренно;
- 4. Промаркируйте поврежденные изделия как бракованные.

#### Во время эксплуатации:

• При невозможности устранить неисправность: следует прекратить использование изделия и принять меры против его непреднамеренного срабатывания.

#### $2.5$ Безопасность изделия

Изделие разработано в соответствии с современными требованиями по безопасности, прошло испытания и поставляется с завода в безопасном для эксплуатации состоянии. Соблюдены требования действующих международных норм и стандартов.

#### $2.6$ **IT-безопасность**

Гарантия на устройство действует только в том случае, если его установка и использование производятся согласно инструкциям, изложенным в Руководстве по эксплуатации. Устройство оснащено механизмом обеспечения защиты, позволяющим не допустить внесение каких-либо непреднамеренных изменений в установки устройства.

Безопасность информационных технологий соответствует общепринятым стандартам безопасности оператора и разработана с целью предоставления дополнительной защиты устройства, в то время как передача данных прибора должна осуществляться операторами самостоятельно.

# <span id="page-6-0"></span>3 Описание изделия

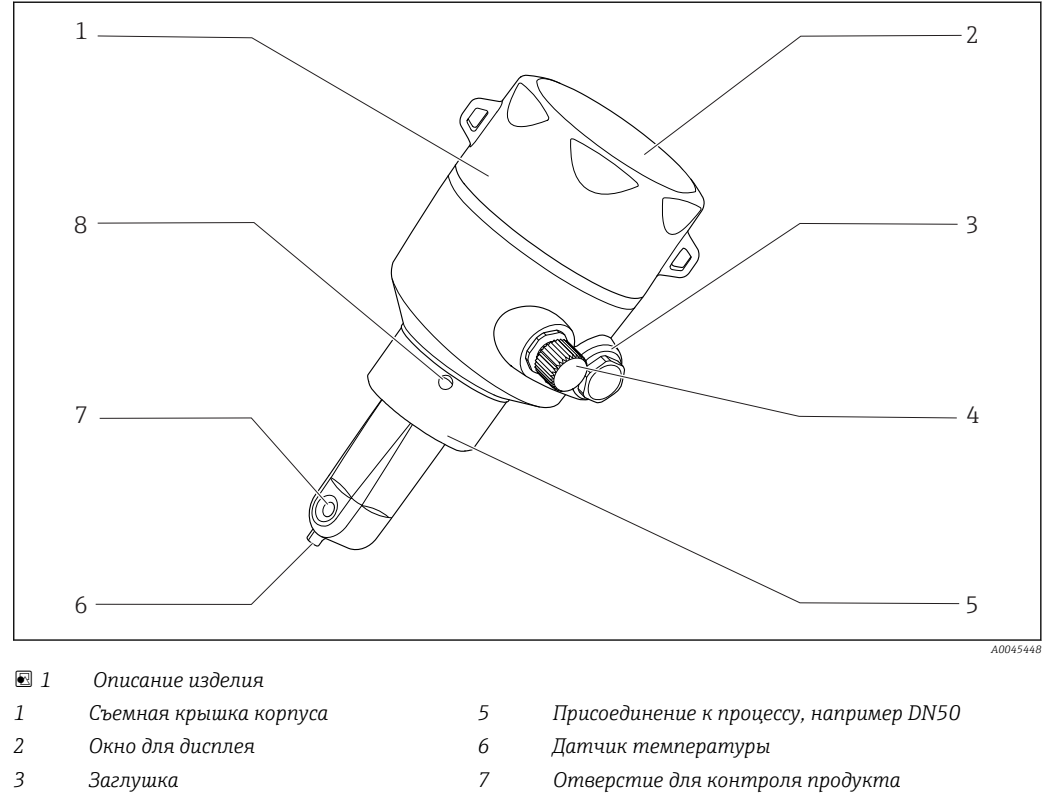

*Соединение IO-Link (разъем M12) 8 Отверстие для обнаружения утечек*

- 
- 

# <span id="page-7-0"></span>4 Приемка и идентификация изделия

# 4.1 Приемка

1. Убедитесь в том, что упаковка не повреждена.

- Об обнаруженных повреждениях упаковки сообщите поставщику. До выяснения причин не выбрасывайте поврежденную упаковку.
- 2. Убедитесь в том, что содержимое не повреждено.
	- Об обнаруженных повреждениях содержимого сообщите поставщику. До выяснения причин не выбрасывайте поврежденные изделия.
- 3. Проверьте наличие всех составных частей оборудования.
	- Сравните комплектность с данными заказа.
- 4. Прибор следует упаковывать, чтобы защитить от механических воздействий и влаги во время хранения и транспортировки.
	- Наибольшую степень защиты обеспечивает оригинальная упаковка. Убедитесь, что соблюдаются допустимые условия окружающей среды.

В случае возникновения вопросов обращайтесь к поставщику или в дилерский центр.

# 4.2 Идентификация изделия

## 4.2.1 Заводская табличка

На заводской табличке указаны следующие сведения о приборе.

- Данные изготовителя
- Код заказа
- Расширенный код заказа
- Серийный номер
- Версия программного обеспечения
- Условия окружающей среды и технологического процесса
- Входные и выходные значения
- Диапазон измерения
- Информация о технике безопасности и предупреждения
- Класс защиты
- ‣ Сравните данные на заводской табличке с данными заказа.

## <span id="page-8-0"></span>4.2.2 Идентификация изделия

#### Страница изделия

www.endress.com/CLD18

#### Интерпретация кода заказа

Код заказа и серийный номер прибора приведены в следующих источниках:

- на заводской табличке;
- в накладной;

#### Получение сведений об изделии

- 1. Откройте веб-сайт [www.endress.com](https://www.endress.com).
- 2. Задействуйте инструмент поиска на сайте (символ лупы).
- 3. Введите действительный серийный номер.
- 4. Выполните поиск.
	- Во всплывающем окне отображается спецификация.
- 5. Выберите изображение изделия во всплывающем окне.
	- Откроется новое окно (Device Viewer). В этом окне будут отображены все сведения, связанные с вашим прибором, а также документация к изделию.

#### Адрес изготовителя

Endress+Hauser Conducta GmbH+Co. KG Дизельштрассе 24 D-70839 Герлинген

## 4.3 Комплект поставки

- В комплект поставки входят следующие компоненты.
- Измерительная система Smartec CLD18 в заказанном исполнении
- руководство по эксплуатации BA02097C

# <span id="page-9-0"></span>5 Монтаж

## 5.1 Условия монтажа

## 5.1.1 Инструкции по монтажу

#### Гигиенические требования

- ‣ Условия установки оборудования, обеспечивающие полноценную очистку в соответствии с критериями EHEDG, не должны допускать образования застойных зон.
- ‣ Если образование застойных зон неизбежно, их длину необходимо свести к минимуму. Ни при каких обстоятельствах длина застойной зоны L не должна превышать внутренний диаметр трубы D за вычетом диаметра оболочки d оборудования. Действует условие L ≤ D – d.
- ‣ Кроме того, застойная зона должна быть автоматически сливаемой, чтобы в ней не оставались ни продукт, ни технологическая среда.
- ‣ При установке арматуры в резервуаре устройство для очистки должно быть расположено так, чтобы оно непосредственно промывало застойную зону.
- ‣ Дополнительные сведения приведены в рекомендациях по монтажу гигиенических уплотнений и установок (EHEDG, документ № 10, и установочная статья «Легко очищаемые трубные муфты и присоединения к процессу»).

В случае установки оборудования с сертификатом 3-A обратите внимание на следующее:

- ‣ После монтажа прибора необходимо обеспечить гигиеническую целостность;
- ‣ Сливное отверстие следует расположить в самой нижней точке прибора;
- ‣ Необходимо использовать присоединения к процессу, соответствующие требованиям гигиенической нормы 3-A.

#### Варианты ориентации

Датчик должен быть полностью погружен в среду. Необходимо избегать появления пузырьков воздуха вблизи датчика.

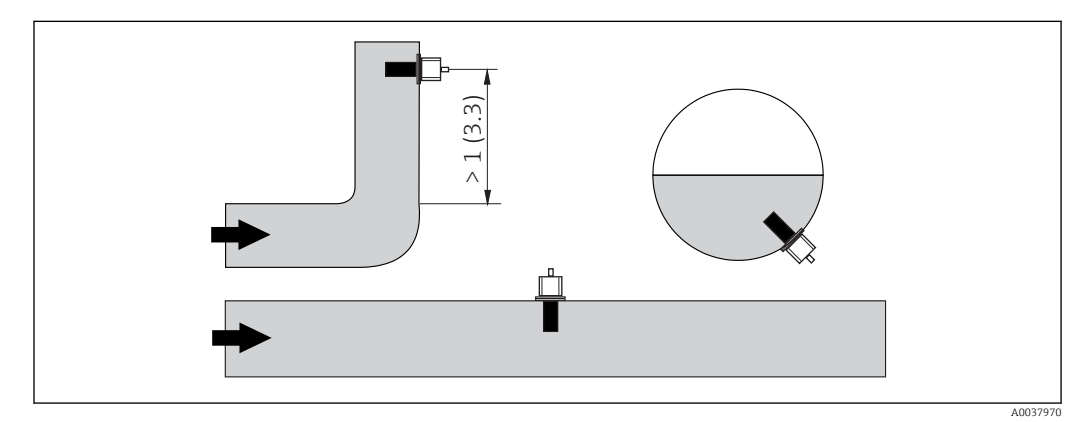

 *2 Монтажные позиции датчиков проводимости. Единица измерения: м (фут)*

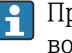

При смене направления потока (после изгибов трубопровода) в среде может возникать турбулентность.

1. Датчик следует устанавливать на расстоянии не менее 1 м (3,3 фута) по направлению потока после изгиба трубопровода.

<span id="page-10-0"></span>2. При монтаже выровняйте датчик таким образом, чтобы поток среды через отверстие для прохода среды был направлен по направлению потока среды. Головка датчика должна быть полностью погружена в среду.

#### Монтажный коэффициент

При монтаже в стесненных условиях поток ионов в жидкости зависит от конфигурации стенок. Для компенсации этого эффекта применяется так называемый монтажный коэффициент. Этот монтажный коэффициент можно ввести в преобразователь для измерения или скорректировать постоянную ячейки, умножив ее на монтажный коэффициент.

Значение монтажного коэффициента зависит от диаметра и проводимости трубы, а также удаленности датчика от стенки. При достаточно большом расстоянии до стенки (a > 20 мм согласно DN 60) монтажным коэффициентом можно пренебречь (f = 1,00).

Если расстояние до стенки сравнительно мало, то при использовании электроизолирующего трубопровода монтажный коэффициент увеличивается (f > 1), а при использовании электропроводного трубопровода – уменьшается (f < 1).

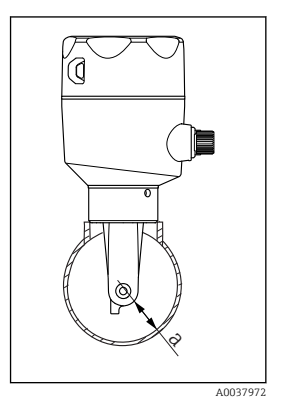

- *3 Монтаж системы CLD18*
- *a Расстояние до стенки*

Монтажный коэффициент можно определить с использованием растворов для калибровки или рассчитать приблизительно на основе следующей схемы.

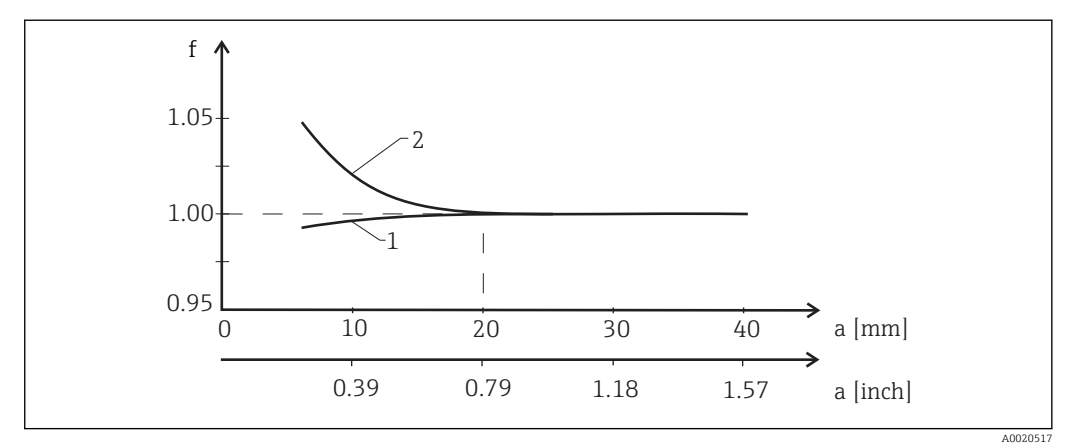

 *4 Зависимость монтажного коэффициента f от расстояния до стенки a*

- *1 Стенка электропроводного трубопровода*
- *2 Стенка электроизолирующего трубопровода*
- ‣ Устанавливать измерительную систему необходимо таким образом, чтобы на корпус не попадали прямые солнечные лучи.

## <span id="page-11-0"></span>Размеры

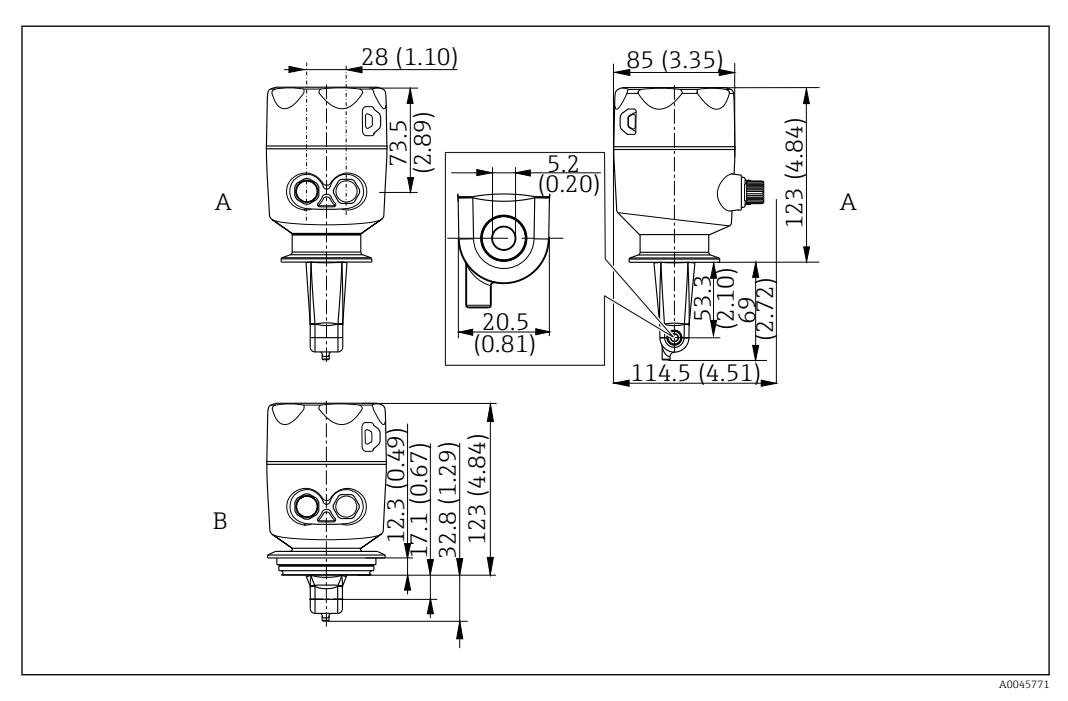

 *5 Размеры и исполнения (примеры). Единица измерения: мм (дюймы)*

*A Корпус из нержавеющей стали с зажимом ISO 2852 2 дюйма*

*B Корпус из нержавеющей стали с присоединением к процессу Varivent DN 40–125*

# $\zeta$ Ŋ

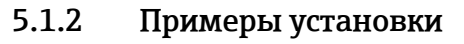

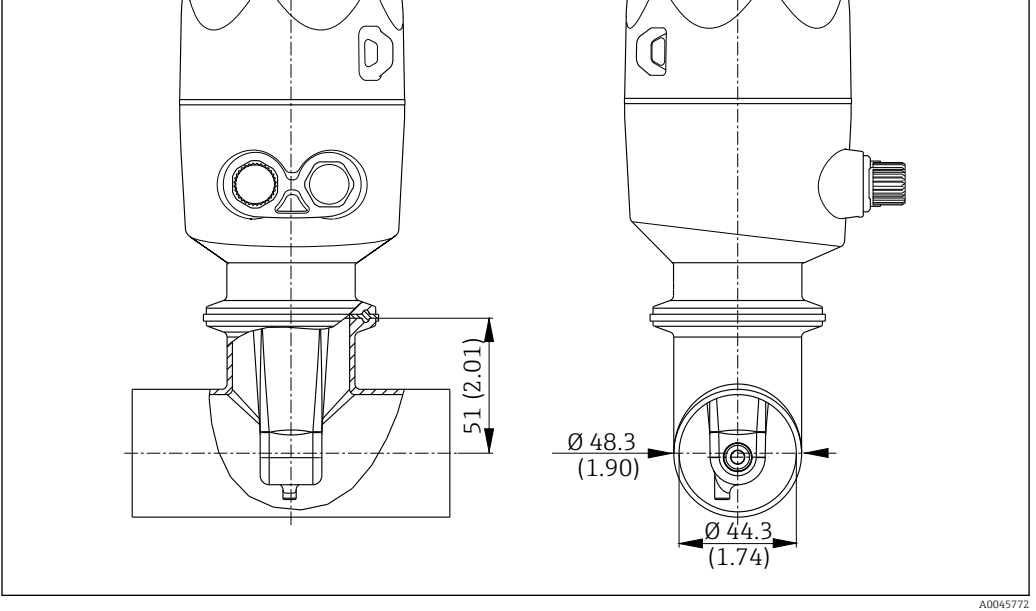

 *6 Монтаж в трубопроводе DN 40 с помощью присоединения к процессу Tri-Clamp 2 дюйма. Единица измерения: мм (дюймы)*

<span id="page-12-0"></span>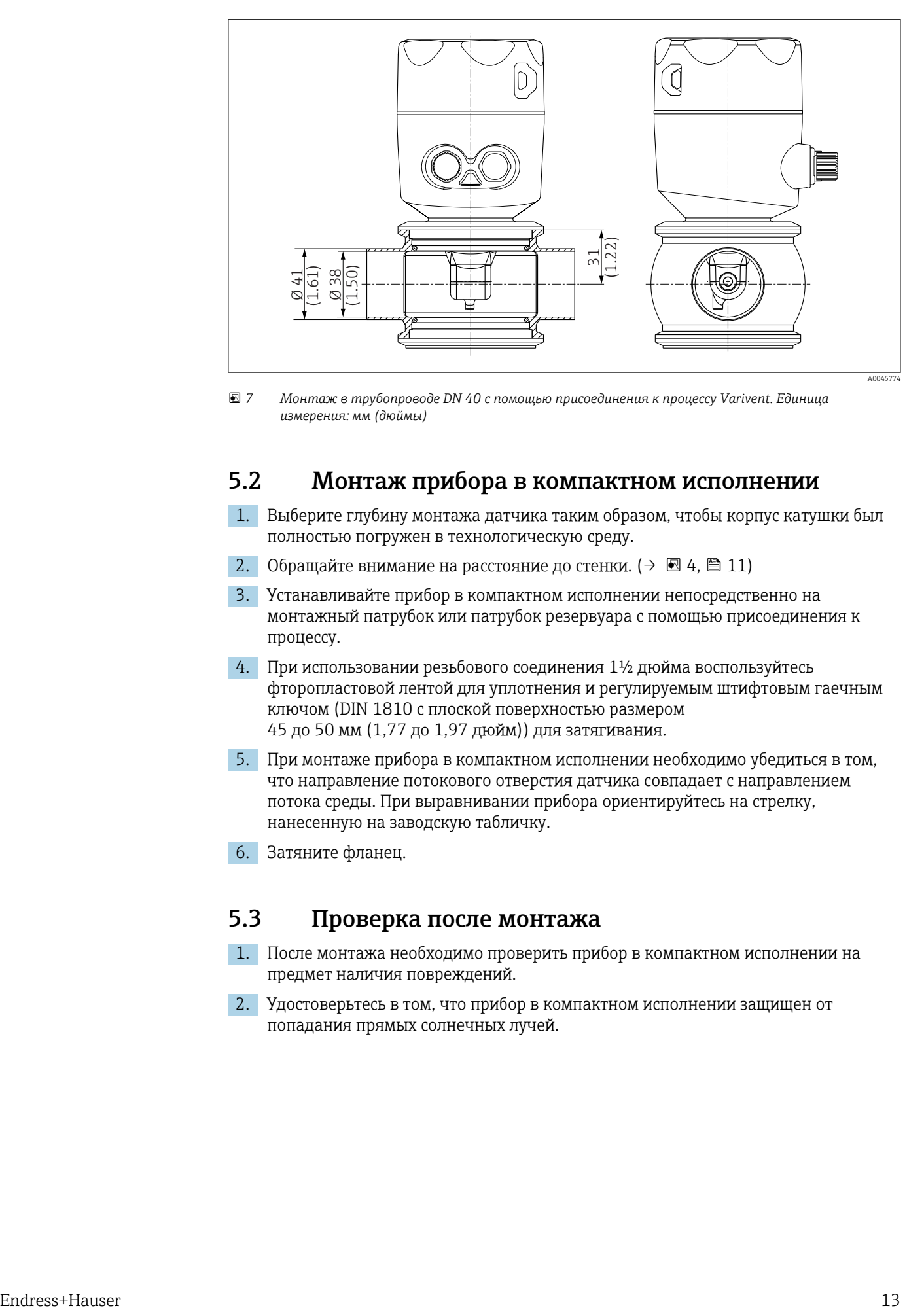

 *7 Монтаж в трубопроводе DN 40 с помощью присоединения к процессу Varivent. Единица измерения: мм (дюймы)*

## 5.2 Монтаж прибора в компактном исполнении

- 1. Выберите глубину монтажа датчика таким образом, чтобы корпус катушки был полностью погружен в технологическую среду.
- 2. Обращайте внимание на расстояние до стенки. (→  $\boxtimes$  4,  $\boxtimes$  11)
- 3. Устанавливайте прибор в компактном исполнении непосредственно на монтажный патрубок или патрубок резервуара с помощью присоединения к процессу.
- 4. При использовании резьбового соединения 1½ дюйма воспользуйтесь фторопластовой лентой для уплотнения и регулируемым штифтовым гаечным ключом (DIN 1810 с плоской поверхностью размером 45 до 50 мм (1,77 до 1,97 дюйм)) для затягивания.
- 5. При монтаже прибора в компактном исполнении необходимо убедиться в том, что направление потокового отверстия датчика совпадает с направлением потока среды. При выравнивании прибора ориентируйтесь на стрелку, нанесенную на заводскую табличку.
- 6. Затяните фланец.

## 5.3 Проверка после монтажа

- 1. После монтажа необходимо проверить прибор в компактном исполнении на предмет наличия повреждений.
- 2. Удостоверьтесь в том, что прибор в компактном исполнении защищен от попадания прямых солнечных лучей.

## <span id="page-13-0"></span>6 Электрическое подключение

## LОСТОРОЖНО

#### Прибор под напряжением!

Неправильное подключение может привести к несчастному случаю, в том числе с летальным исходом!

- ‣ Электрическое подключение должно осуществляться только специалистамиэлектротехниками.
- ‣ Электротехник должен предварительно ознакомиться с данным руководством по эксплуатации и следовать всем приведенным в нем указаниям.
- ‣ Перед проведением работ по подключению кабелей убедитесь, что ни на один кабель не подано напряжение.

## 6.1 Подключение преобразователя

#### LОСТОРОЖНО

#### Опасность поражения электрическим током!

‣ В точке питания источники питания 24 В постоянного тока должны быть изолированы от кабелей, находящихся под напряжением, с помощью двойной или усиленной изоляции.

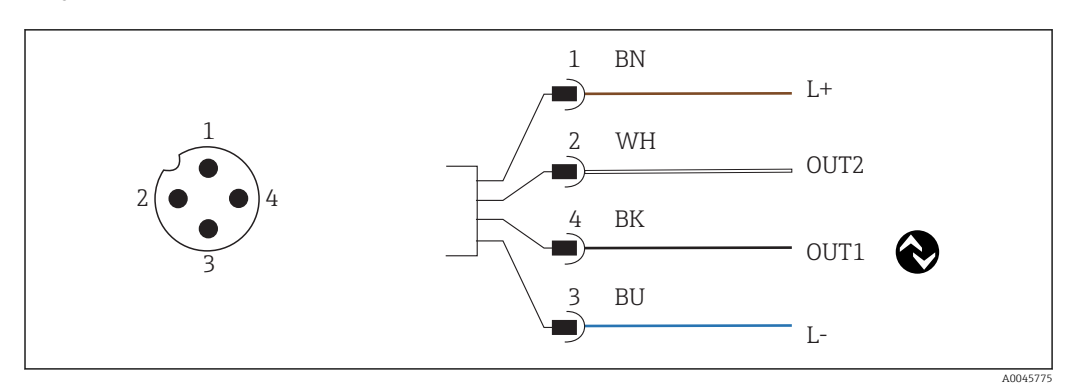

 *8 Подключение через разъем M12 (A-кодирование)*

- *1 L+*
- *2 OUT2, токовый выход 0/4–20 мА*
- *3 L-*
- *4 OUT1, связь через интерфейс IO-Link/вход SIO для переключения диапазона измерения*

Для беспрепятственного использования токового выхода (OUT2) рекомендуется  $\mathbf{a}$ отключить связь через интерфейс IO-Link.

## 6.2 Обеспечение необходимой степени защиты

На поставляемом приборе могут быть выполнены только те механические и электрические соединения, которые описаны в настоящей инструкции и необходимы для предполагаемого использования в рамках предназначения.

• Затяните кабель разъема M12 до упора.

Отдельные типы защиты, сертифицированные для данного изделия (герметичность (IP), электробезопасность, устойчивость к электромагнитным помехам) не гарантируются в следующих случаях.

- Крышки не закрыты
- Гайка на кабельном разъеме M12 затянута неплотно

# <span id="page-14-0"></span>6.3 Проверка после подключения

После электрического подключения выполните следующие проверки.

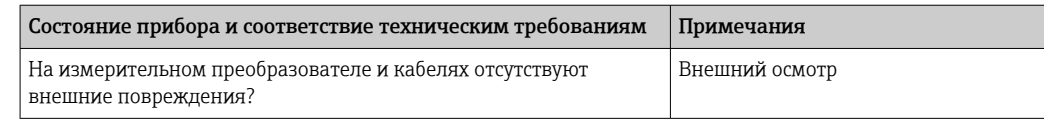

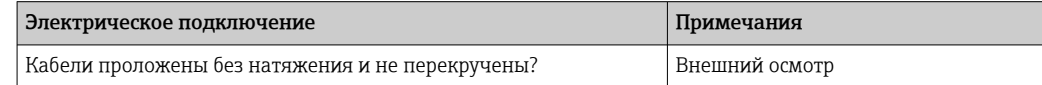

# <span id="page-15-0"></span>7 Опции управления

## 7.1 Структура и функции меню управления

Настоящий раздел относится только к локальному управлению.

Рабочие функции измерительного прибора в компактном исполнении распределены по следующим меню.

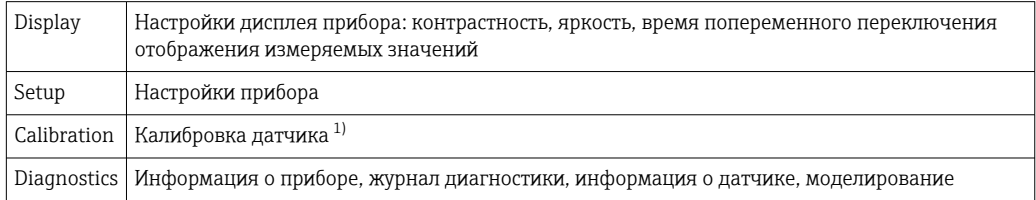

1) Калибровка по воздуху и настройка надлежащей постоянной ячейки для измерительной системы Smartec CLD18. Калибровка датчика при вводе в эксплуатацию не требуется.

## 7.2 Доступ к меню управления посредством локального дисплея

Локальное управление можно заблокировать и разблокировать через интерфейс IO-Link.

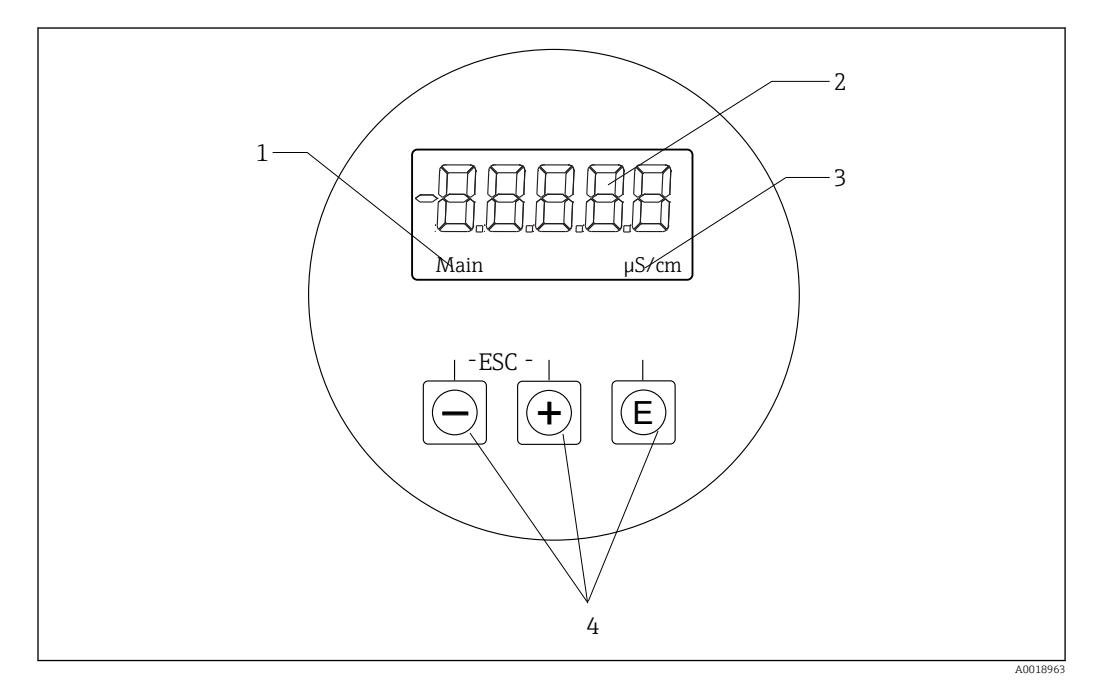

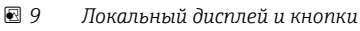

- *1 Параметр*
- *2 Измеряемое значение*
- *3 Единица измерения*
- *4 Кнопки управления*

В случае ошибки осуществляется автоматическая попеременная индикация этой ошибки и значения измеряемой величины. Язык управления – английский.

<span id="page-16-0"></span>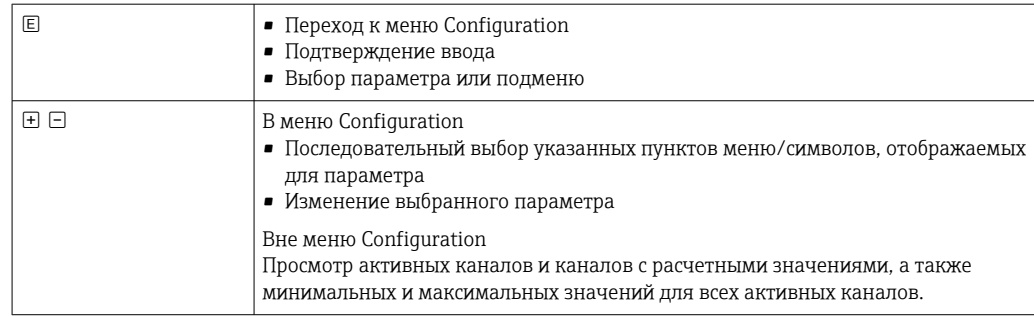

#### Выход из меню или отмена операции

- 1. Выход из пунктов меню/подменю осуществляется в нижней части меню, с помощью пункта Back.
- 2. Для выхода из режима настройки без сохранения изменений нажмите кнопки «плюс» и «минус» одновременно и удерживайте их не более 3 с.

#### Символы, используемые в режиме редактирования:

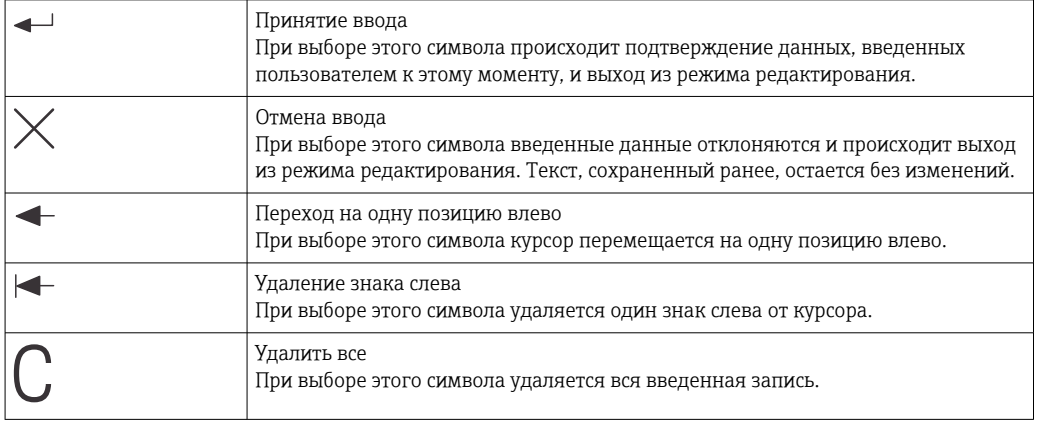

#### $7.3$ Доступ к меню управления посредством управляющей программы

Интерфейс IO-Link обеспечивает прямой доступ к данным технологического процесса и диагностики и позволяет настраивать измерительный прибор в процессе работы.→ ■21

Более подробные сведения об интерфейсе IO-Link: www.io-link.com m

#### <span id="page-17-0"></span>8 Системная интеграция

#### 8.1 Обзор файлов описания прибора

Для того чтобы интегрировать полевые приборы в систему цифровой связи, необходимо ввести в систему IO-Link параметры прибора, в частности данные о входах и выходах, формат данных, объем данных и поддерживаемую скорость передачи данных. Эти данные содержатся в файле описания прибора (IODD, «Описание устройства ввода/вывода»), который передается ведущему устройству IO-Link через модули общего назначения при вводе системы связи в эксплуатацию.

#### Загрузка веб-сайт endress.com

- 1. endress.com/download
- 2. Выберите пункт Драйвер прибора среди поисковых категорий.
- В. В списке Тип выберите вариант «Описание устройства ввода/вывода (IODD)».
- 4. Выберите Код продукта или введите его в текстовом формате. • Будет отображен список результатов запроса.
- 5. Загрузите подходящую версию.

## Загрузка через ioddfinder

- 1. ioddfinder.io-link.com
- 2. В поле поиска Manufacturer введите название Endress+Hauser.
- 3. Укажите название в столбце Product Name.
	- Будет отображен список результатов запроса.
- 4. Загрузите подходящую версию.

#### 8.2 Интеграция измерительного прибора в систему

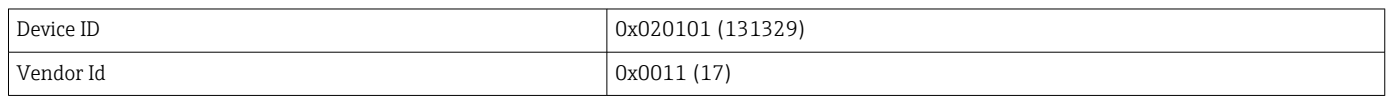

#### 8.2.1 Параметры процесса

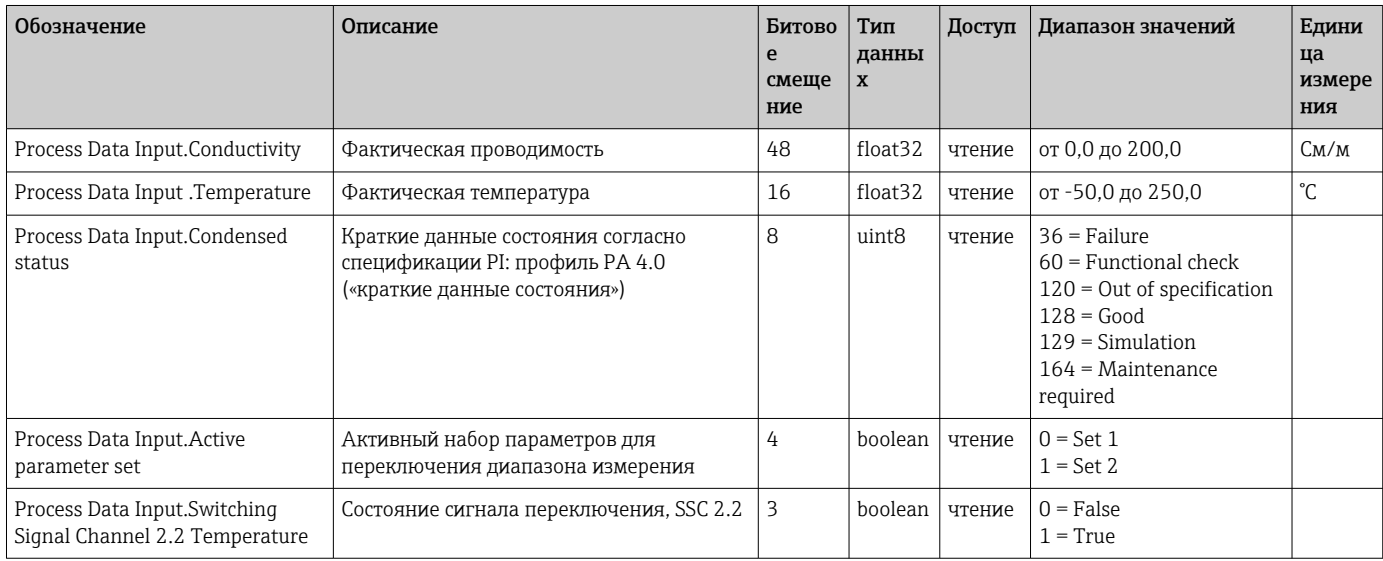

<span id="page-18-0"></span>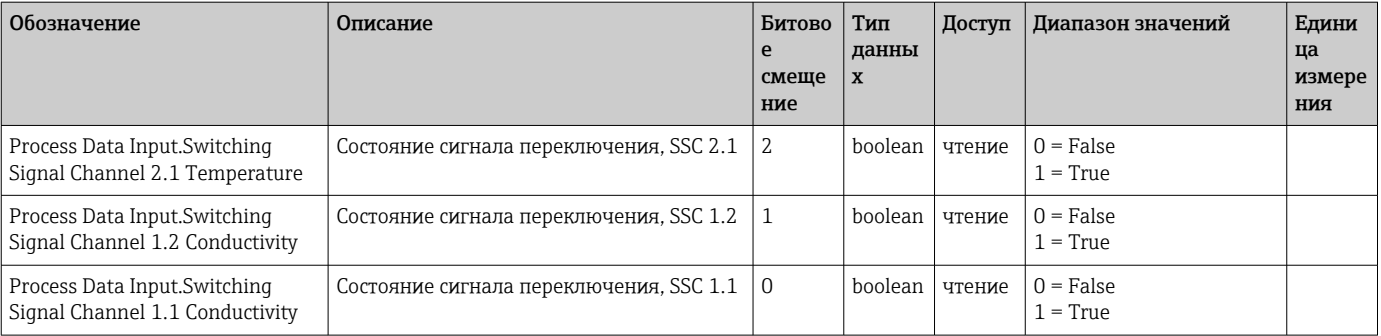

#### Идентификация 8.2.2

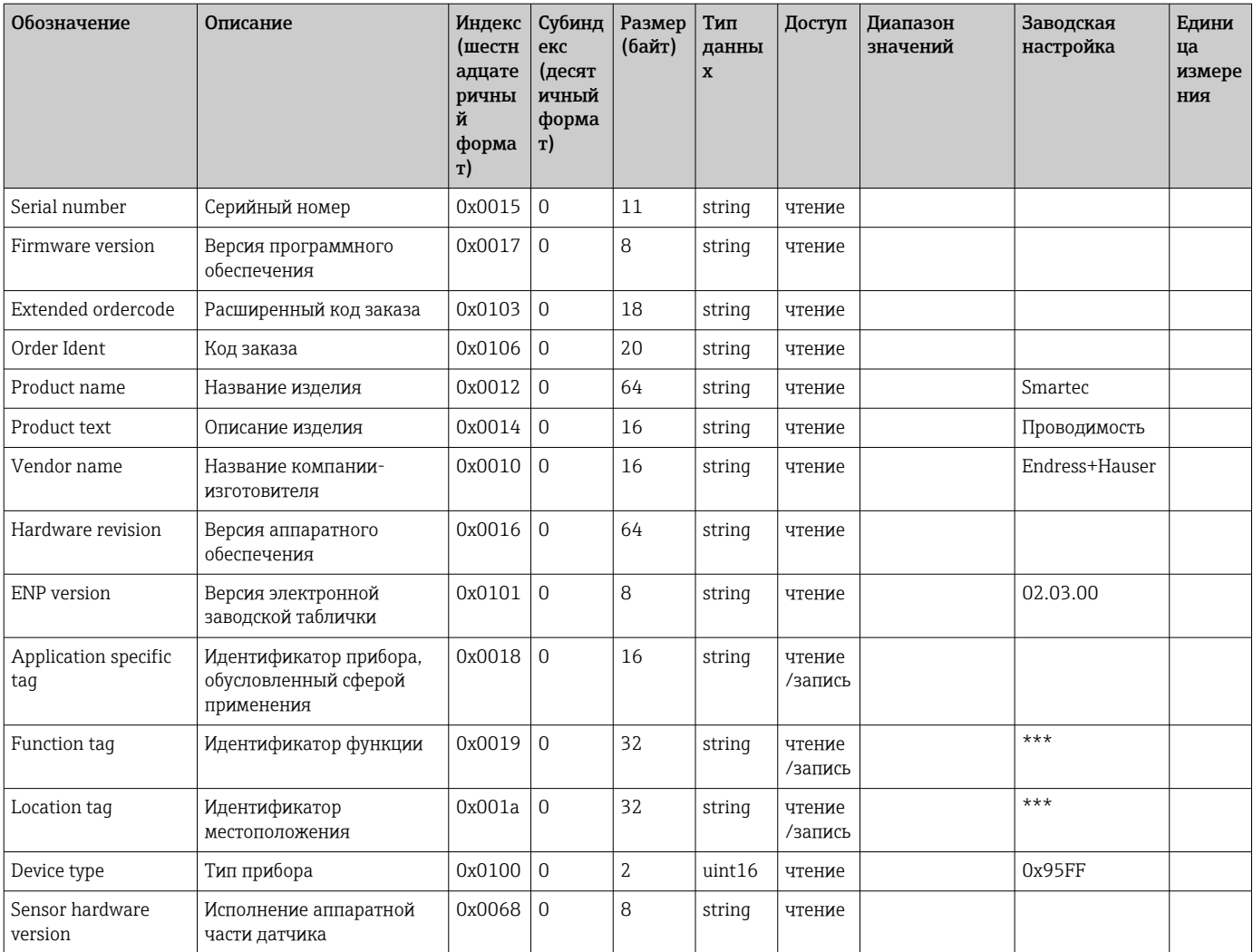

<span id="page-19-0"></span>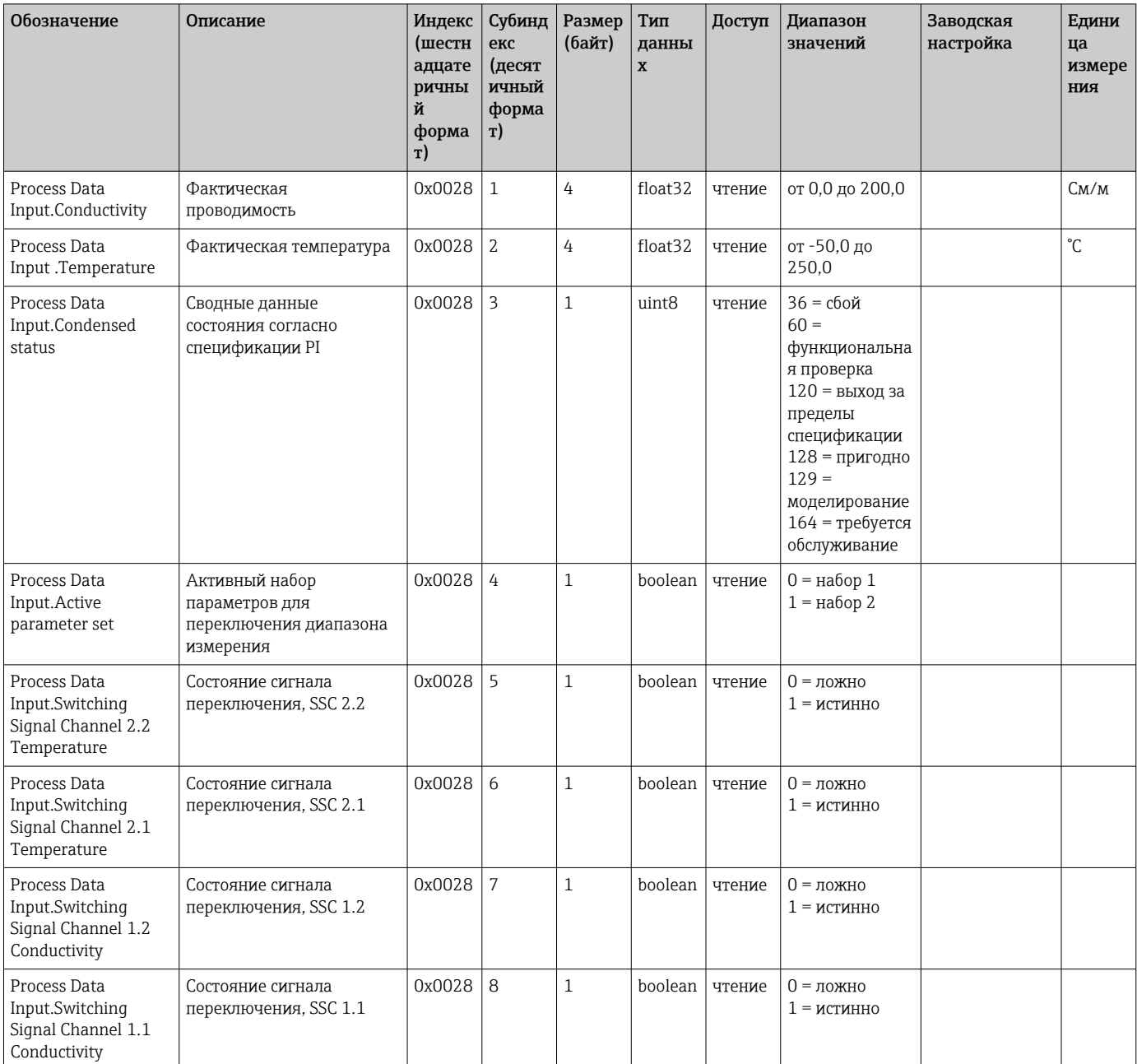

#### Наблюдение  $8.2.3$

#### 8.2.4 Параметры

## <span id="page-20-0"></span>Application

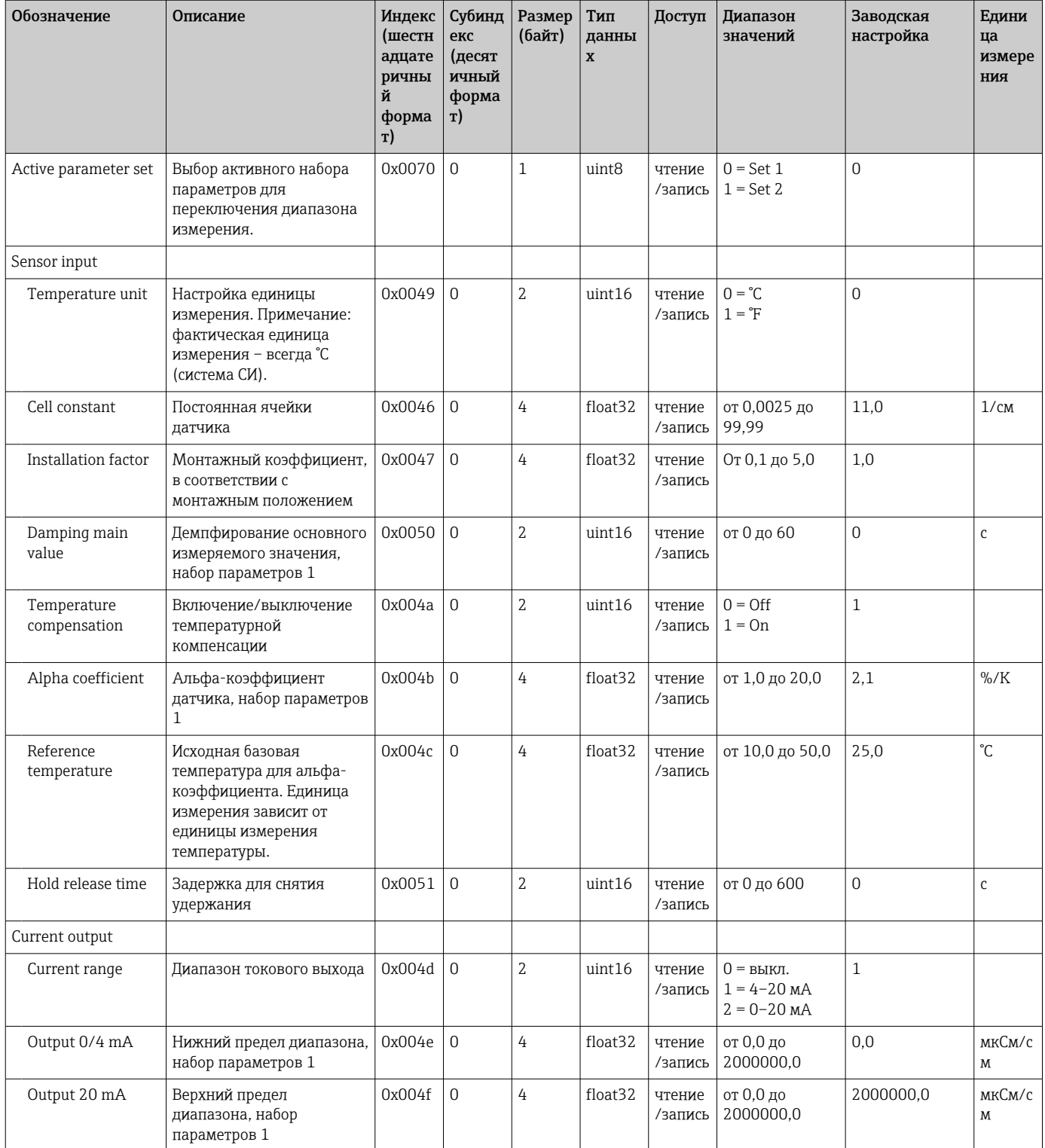

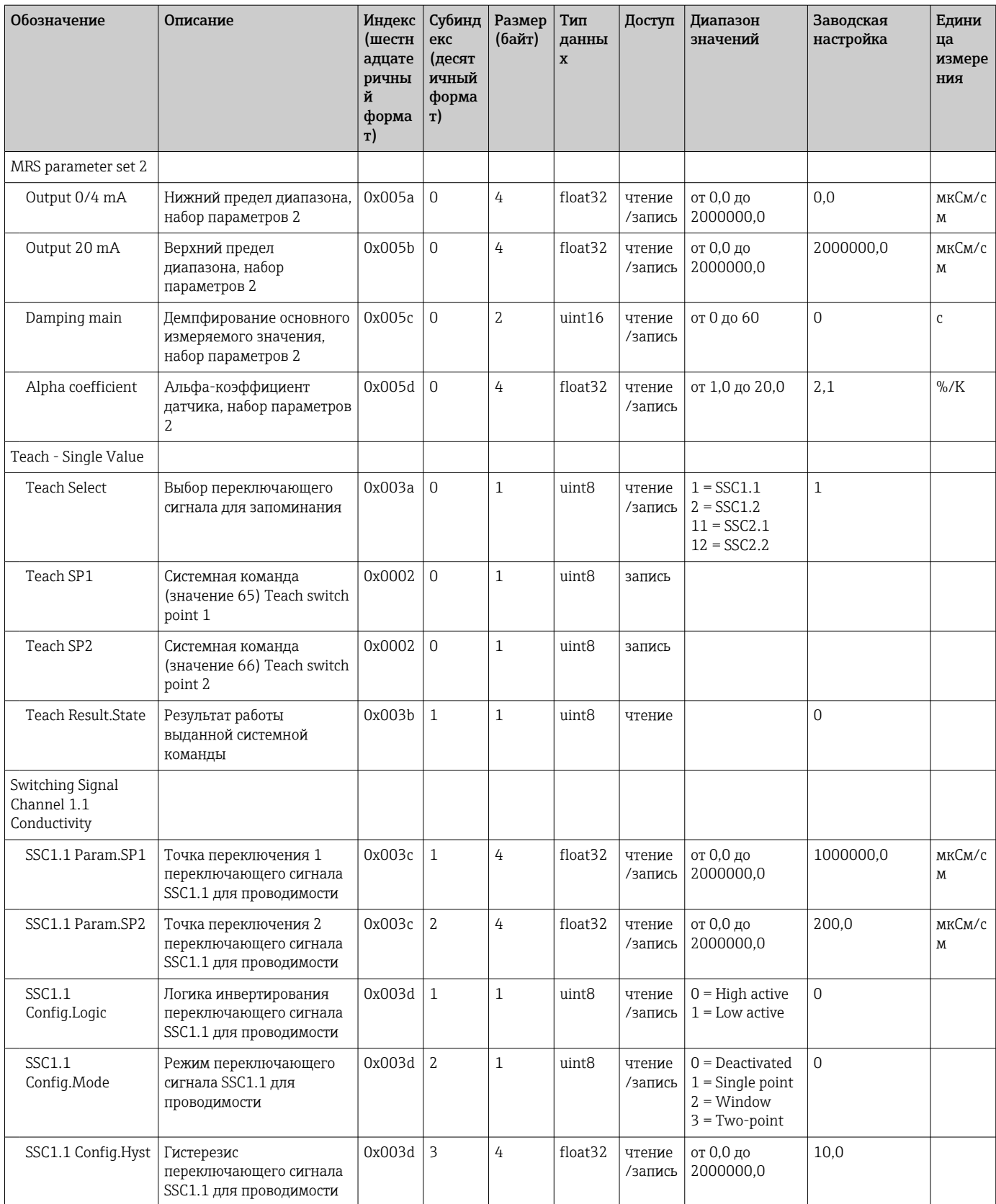

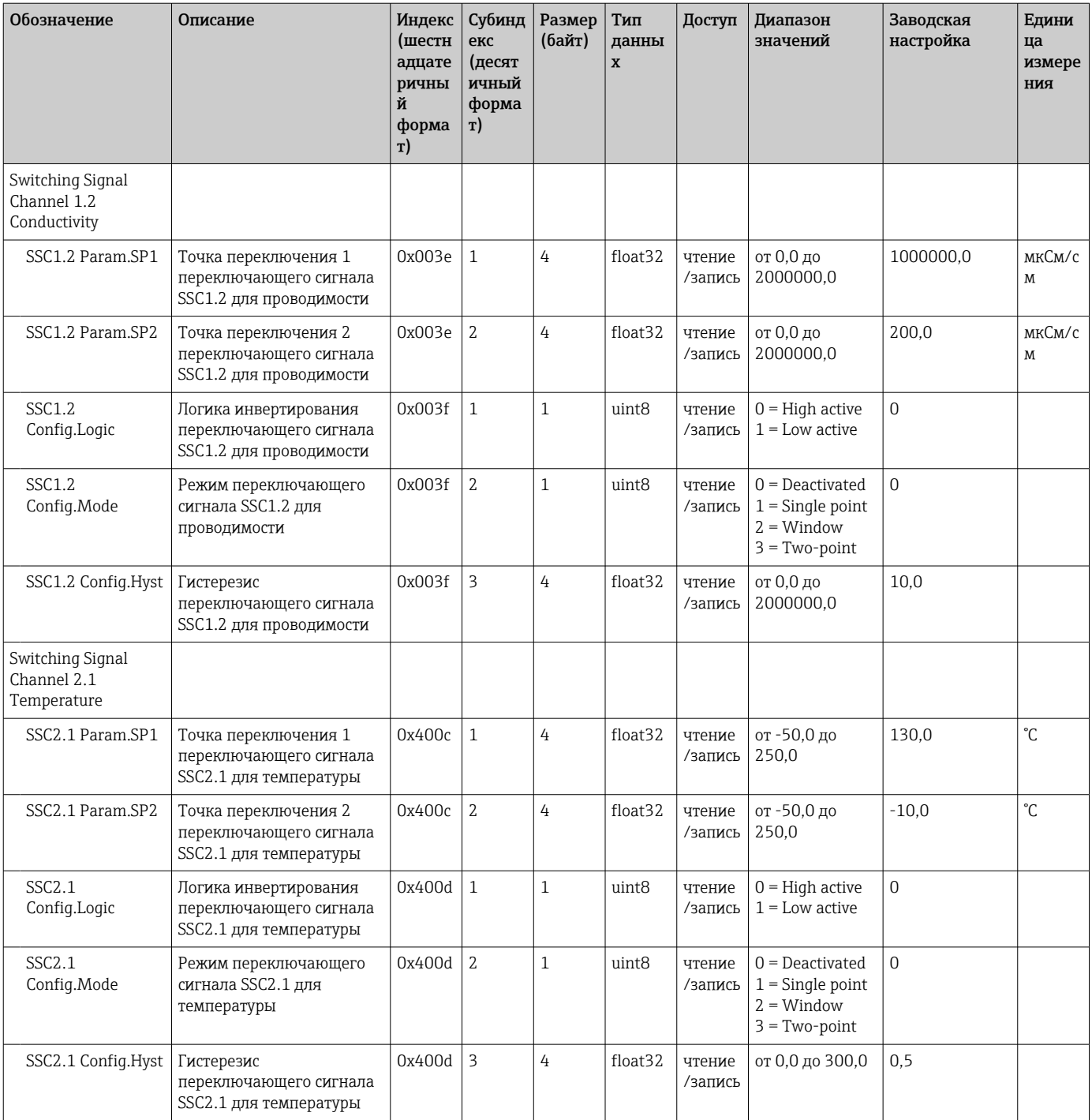

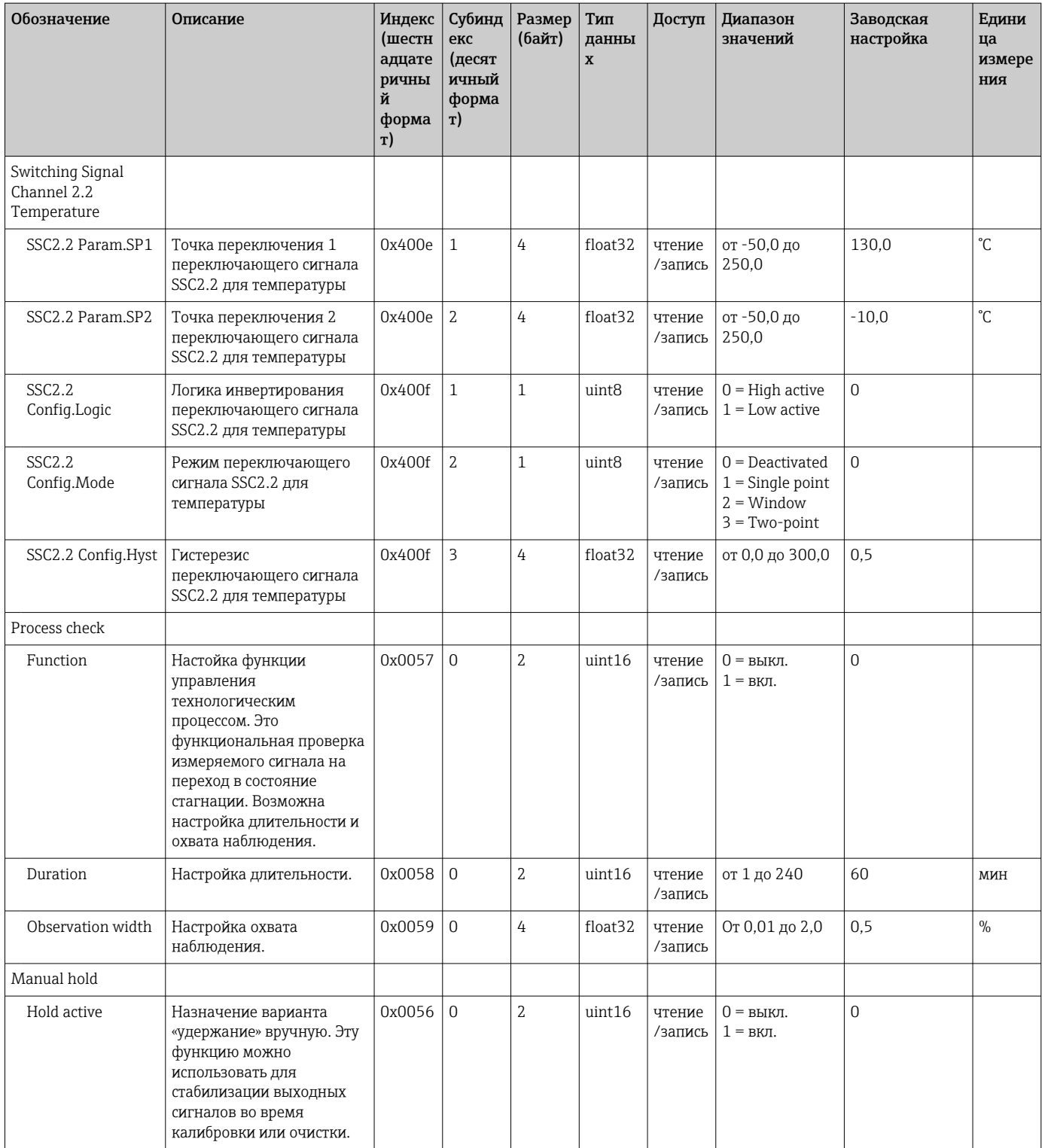

#### Переключающие сигналы

Переключающие сигналы - это простой метод контроля нарушения границ допустимого диапазона измеряемых значений.

Каждый переключающий сигнал четко привязан к параметру процесса и отражает его состояние. Эти данные состояния передаются вместе с данными технологического процесса (связь с данными технологического процесса). Режим переключения для этого сигнала состояния должен быть настроен с использованием конфигурационных параметров группы «канал переключающего сигнала» (SSC). Помимо ручной настройки точек переключения SP1 и SP2, в меню Teach предусмотрен механизм запоминания. Это используется для записи соответствующего текущего значения параметра процесса в выбранный канал SSC с помощью системной команды. Ниже описаны различные варианты режимов, один из которых можно выбрать. Для параметра Loqic всегда устанавливается значение High active. Если логику необходимо инвертировать, то для параметра Logic устанавливается значение Low active.

#### **Режим Single Point**

Точка SP2 в этом режиме не используется.

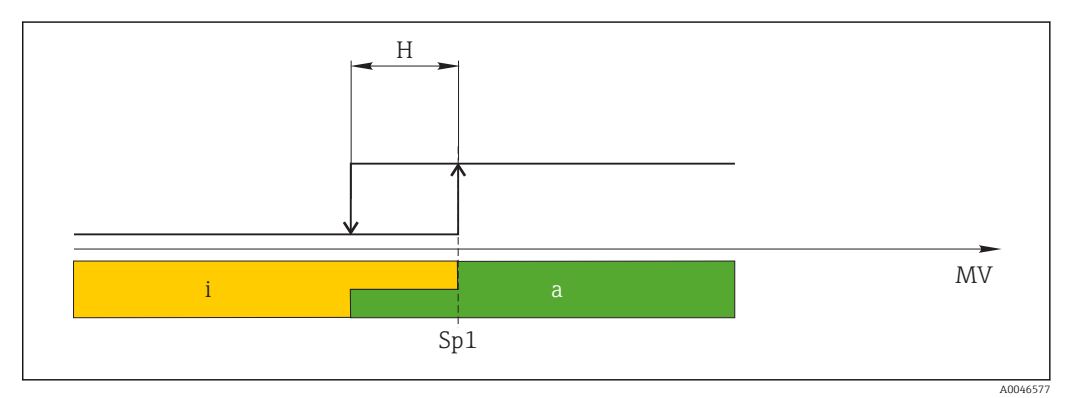

■ 10 SSC, Single Point

 $H_{\parallel}$ Гистерезис

Sp1 Точка переключения 1

MV Измеряемое значение

 $\mathbf{i}$ Неактивно (оранжевый цвет)

Активно (зеленый цвет)  $\overline{a}$ 

#### Режим Window

Значение SP<sub>hi</sub> всегда соответствует большему значению (SP1 или SP2), а значение SP<sub>lo</sub> всегда соответствует меньшему значению.

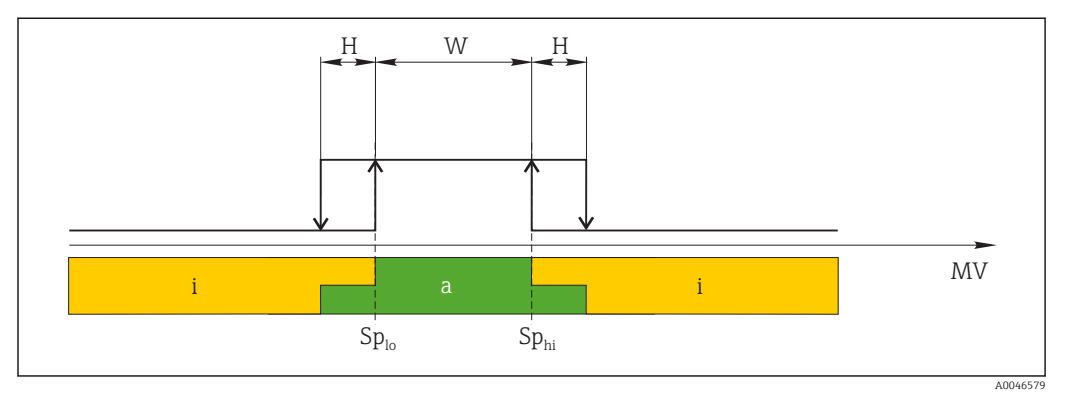

#### *11 SSC, Window*

*H Гистерезис*

- *W Диапазон*
- *Splo Точка переключения при меньшем измеренном значении*
- *Sphi Точка переключения при большем измеренном значении*
- *MV Измеряемое значение*
- *i Неактивно (оранжевый цвет)*
- *a Активно (зеленый цвет)*

#### Режим Two-point

Значение SP<sub>hi</sub> всегда соответствует большему значению (SP1 или SP2), а значение SP<sub>lo</sub> всегда соответствует меньшему значению.

Гистерезис не используется.

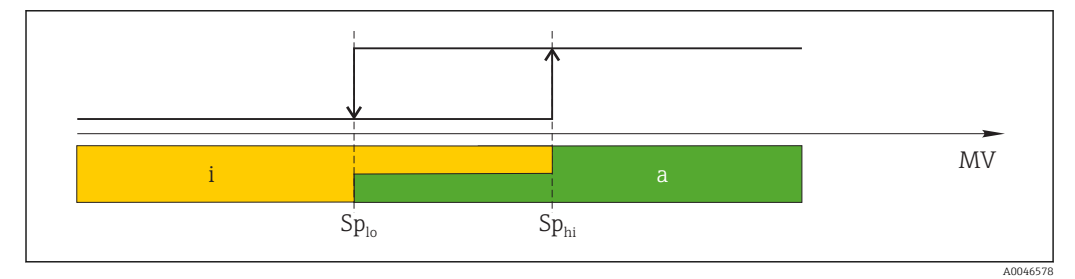

#### *12 SSC, Two-Point*

*Splo Точка переключения при меньшем измеренном значении*

*Sphi Точка переключения при большем измеренном значении*

*MV Измеряемое значение*

- *i Неактивно (оранжевый цвет)*
- *a Активно (зеленый цвет)*

## System

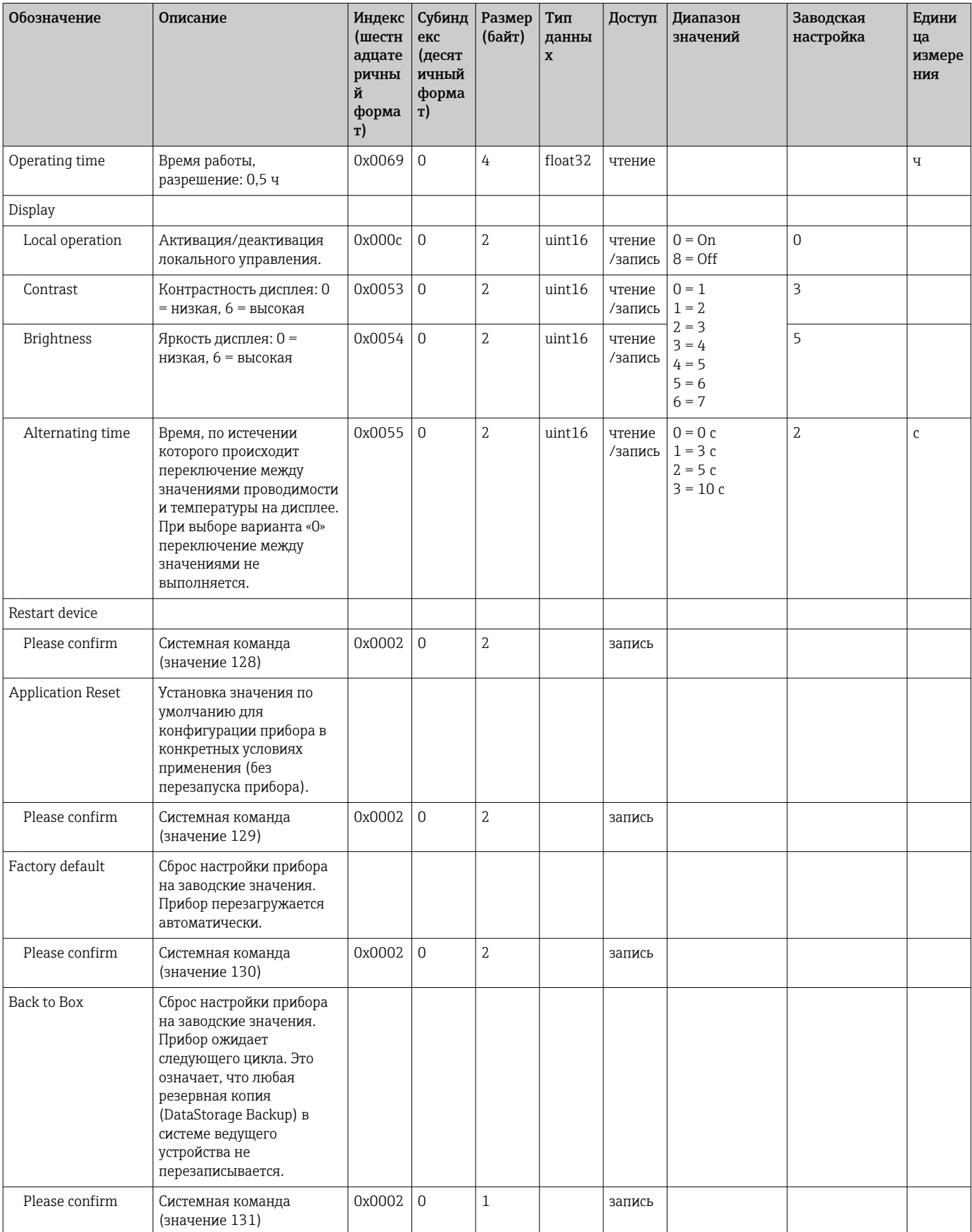

#### 8.2.5 Диагностика

## Диагностические настройки

<span id="page-27-0"></span>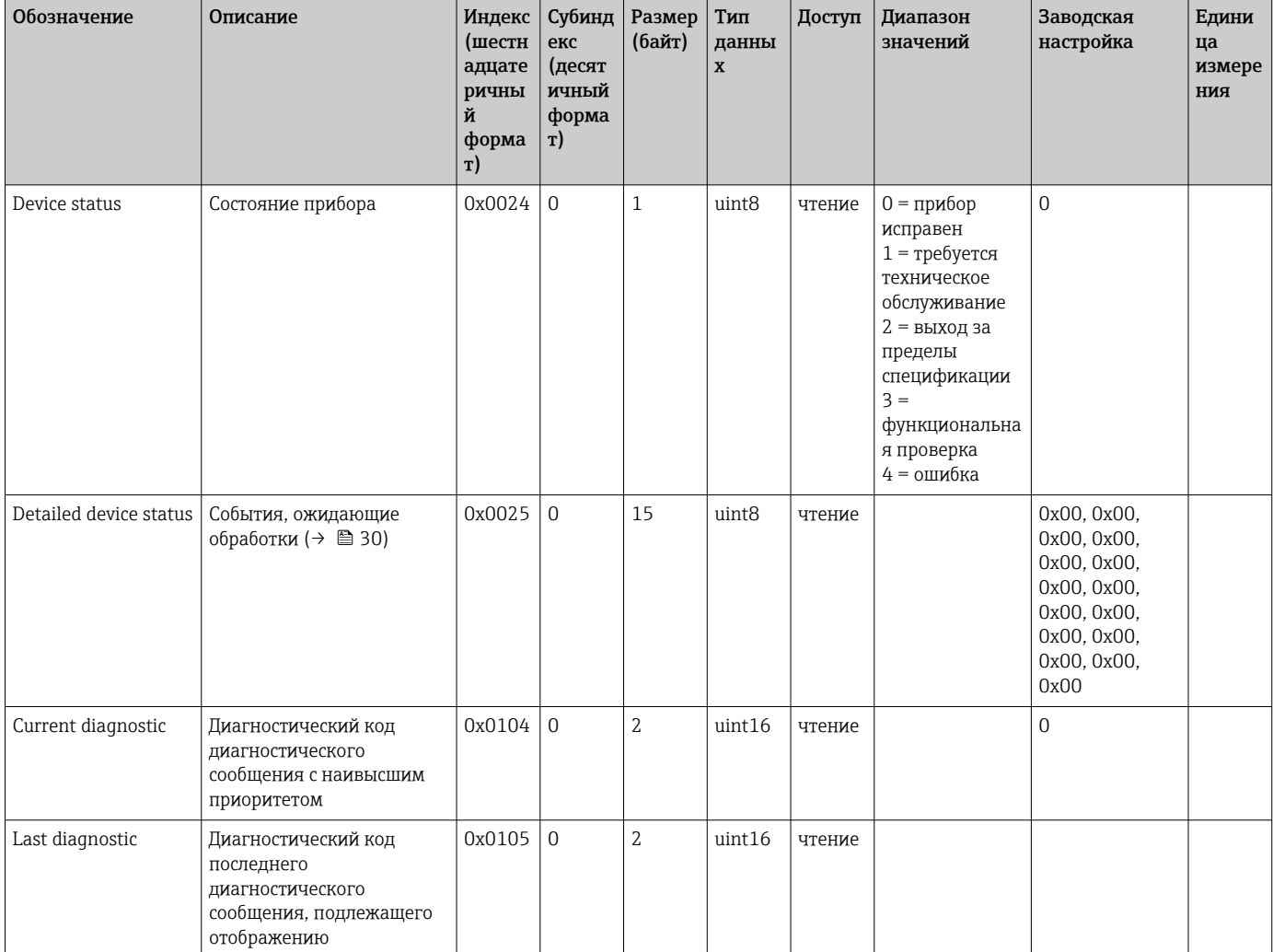

## Diagnostics logbook

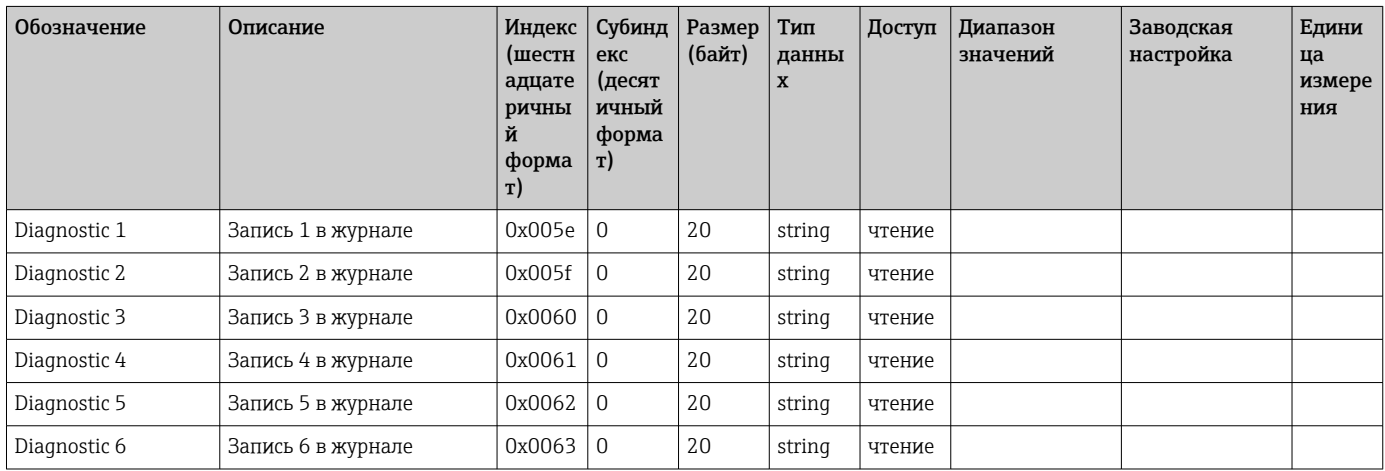

#### Sensor

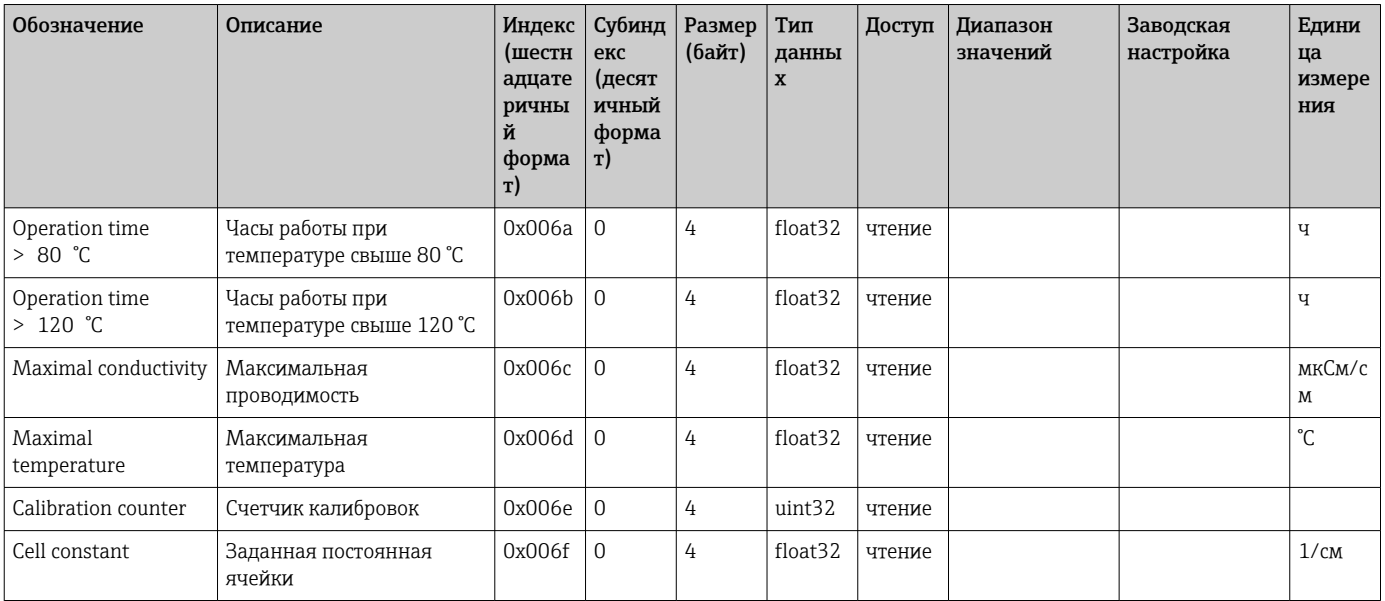

#### Simulation

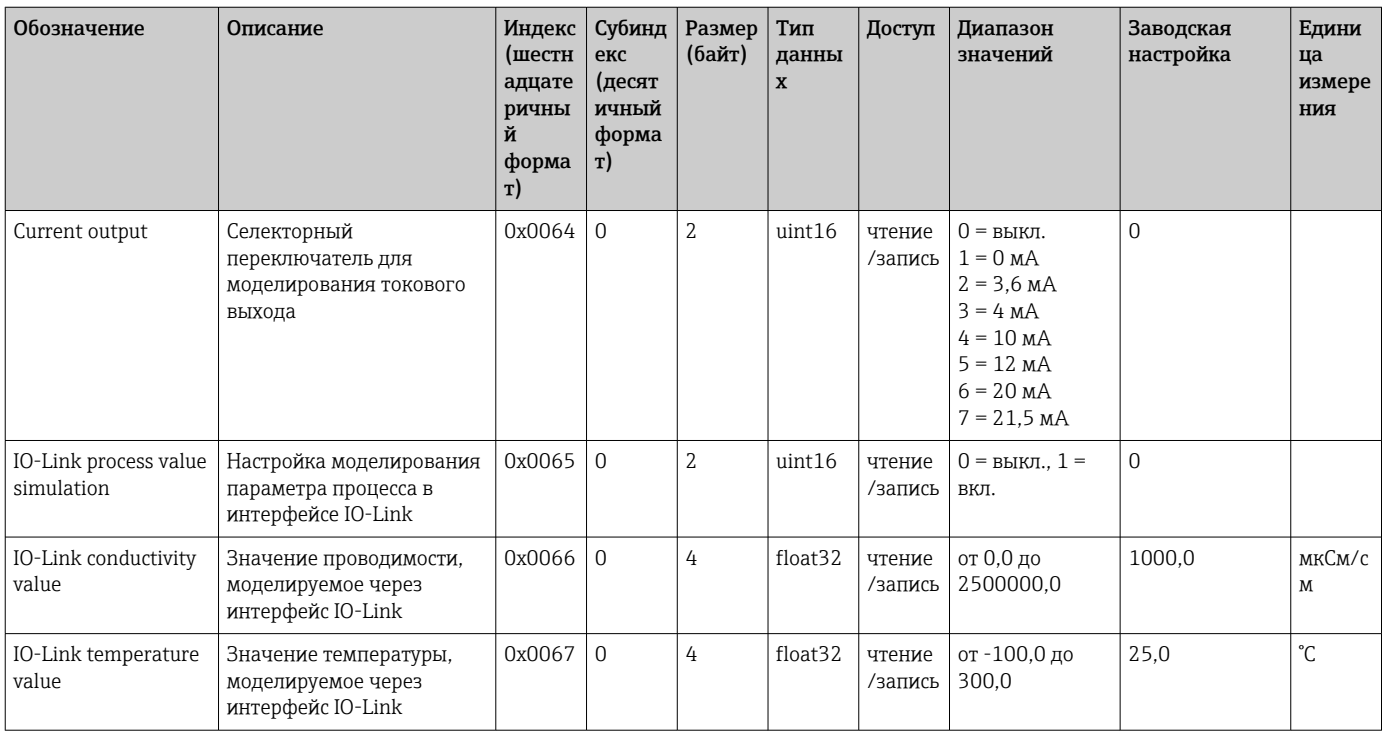

## Smart Sensor Descriptor

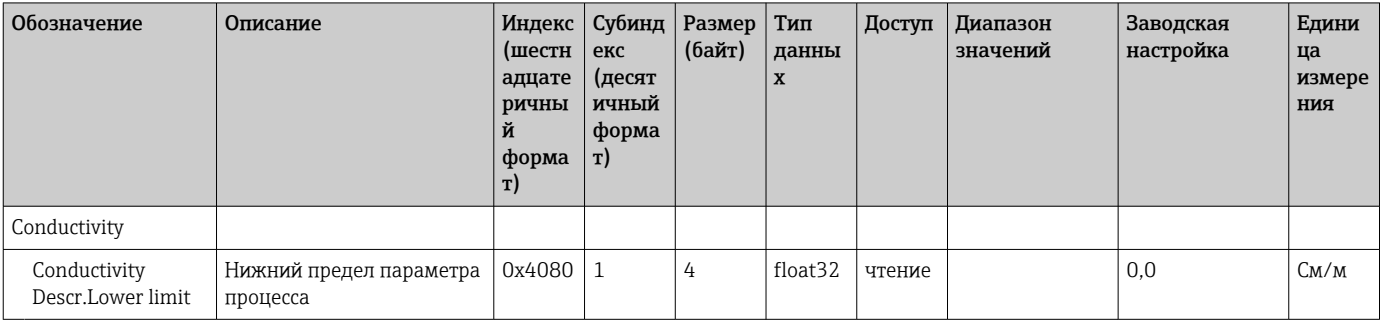

<span id="page-29-0"></span>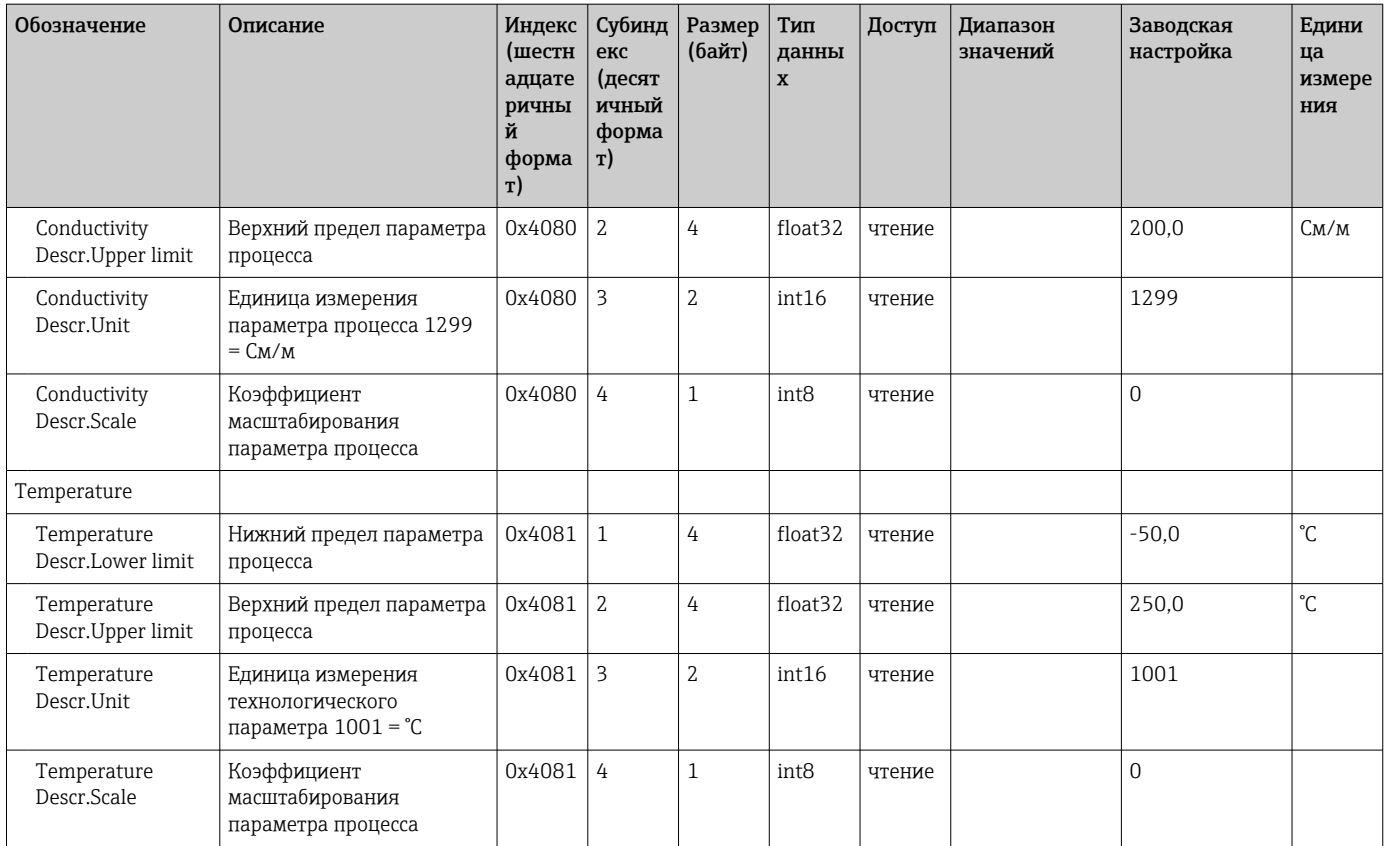

## Диагностические сообщения

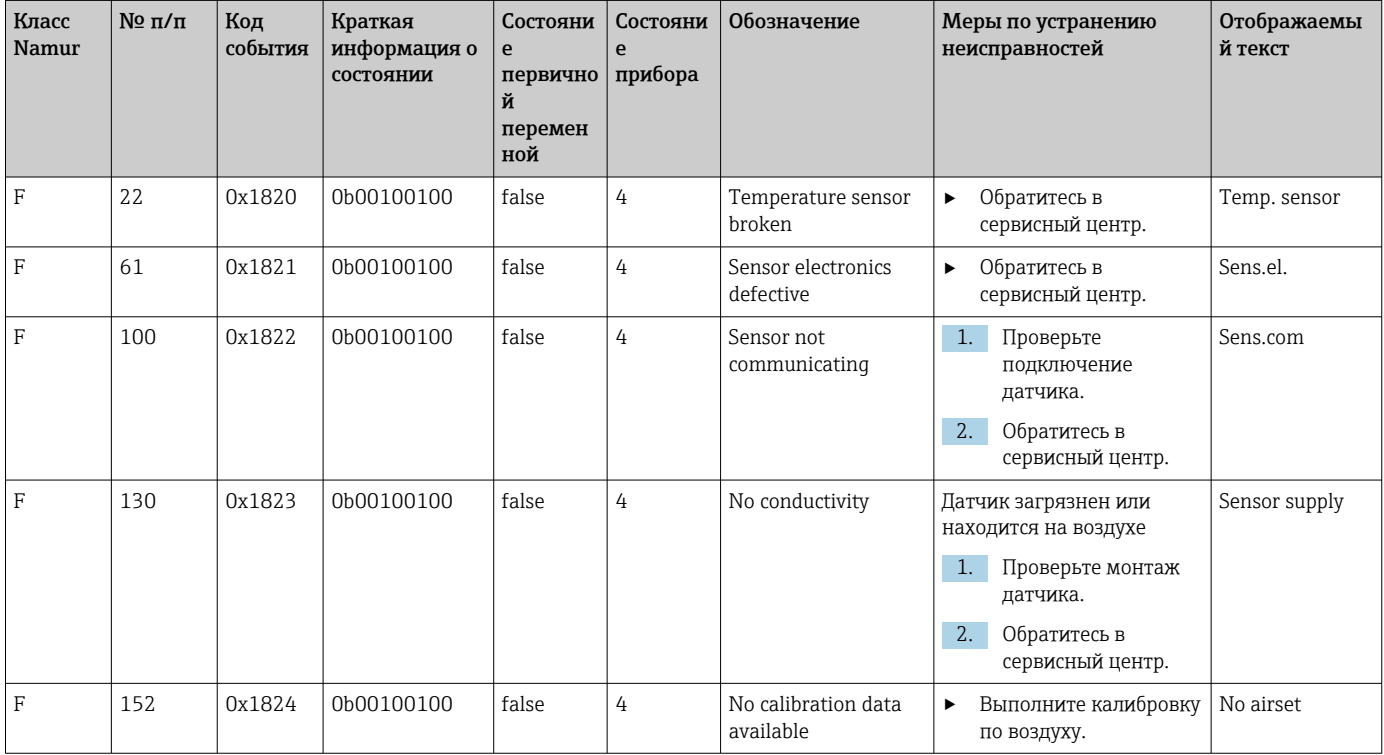

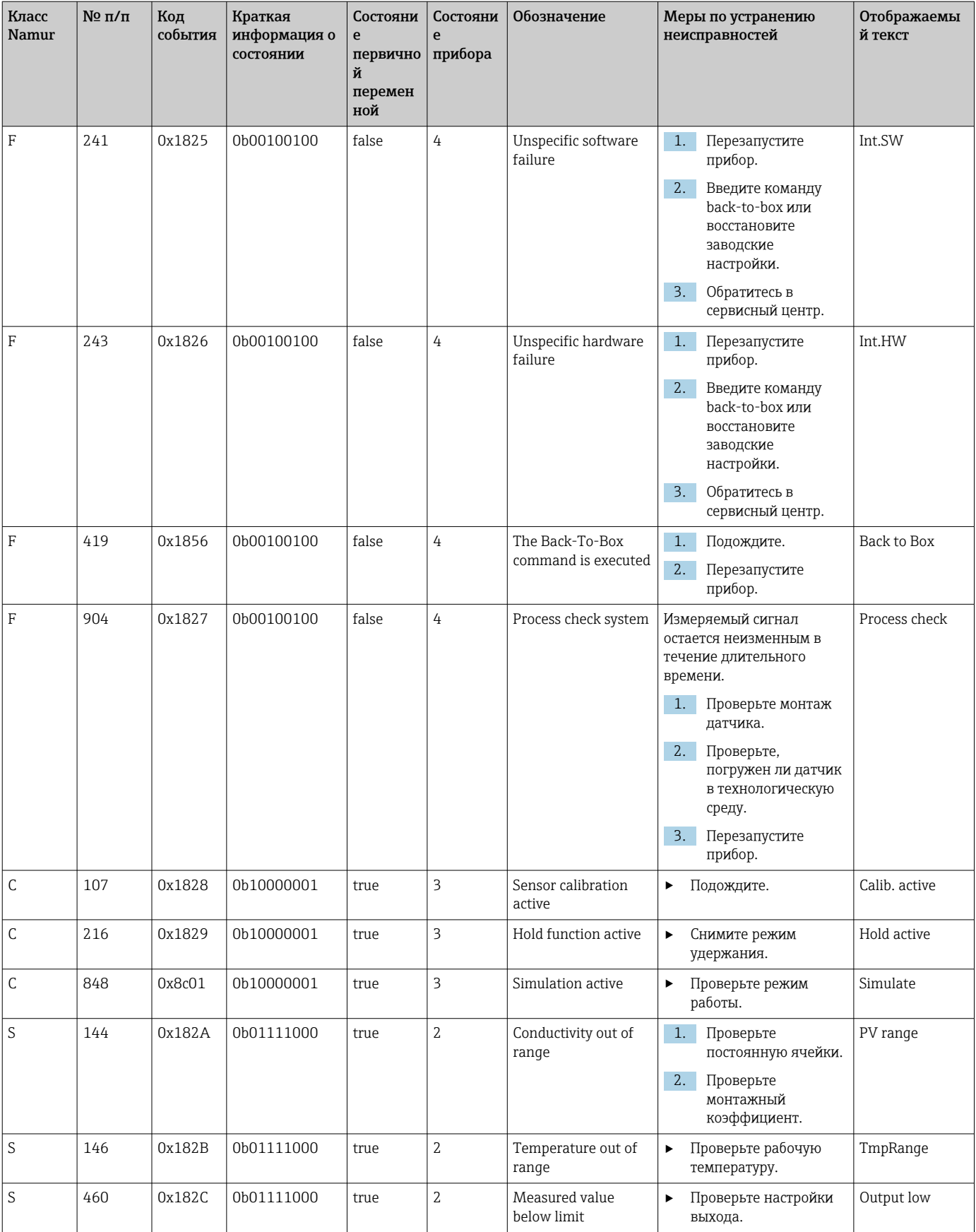

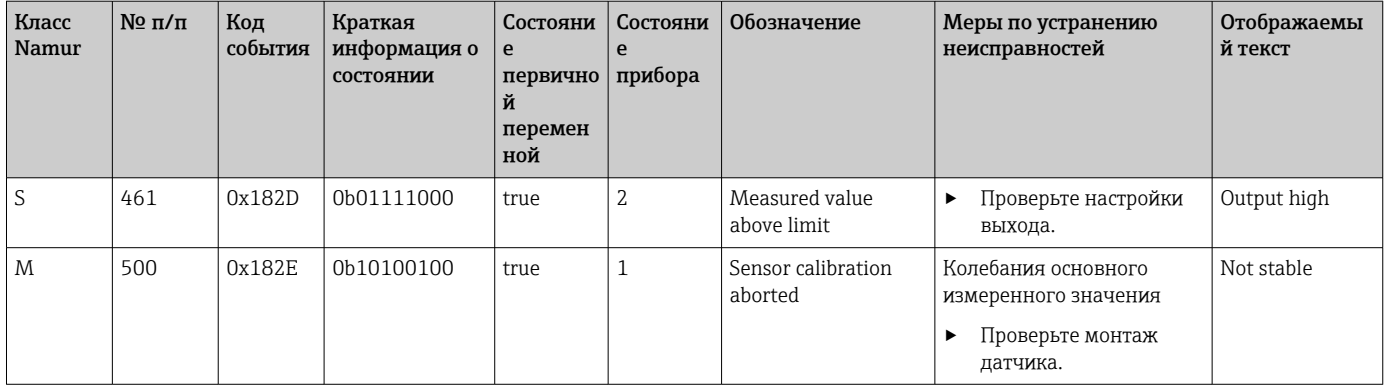

## <span id="page-32-0"></span>9 Ввод в эксплуатацию

## 9.1 Включение измерительного прибора

- 1. Перед первым включением преобразователя необходимо ознакомиться с его эксплуатацией.
	- После включения питания выполняется автоматическая диагностика прибора, после чего он переходит в режим измерения.
- 2. Setup: при первом вводе прибора в эксплуатацию запрограммируйте его в соответствии со следующими инструкциями.

## 9.2 Настройка измерительного прибора

В настоящем разделе описано только локальное управление. Управление через интерфейс IO-Link: →  $\bigoplus$  18.

## 9.2.1 Настройки отображения (меню Display)

- $\boxed{1.}$   $\boxed{E}$ : вызовите главное меню.
	- Отображаются подменю.
- 2.  $\Box$  или  $\Box$ : навигация в пределах доступных подменю.
- $\overline{3}$ . Выберите пункт Display и откройте его ( $\overline{E}$ ).
- 4. Используйте пункт Back в нижней части каждого меню, чтобы подняться на один уровень вверх в структуре меню.

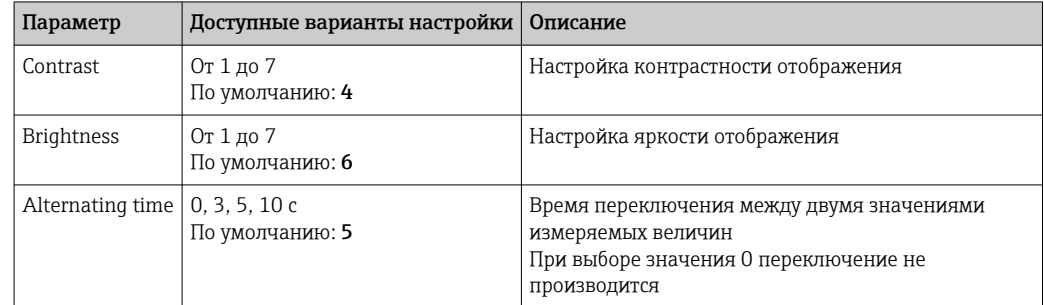

## 9.2.2 Главное меню

- $\boxed{1.}$   $\boxed{E}$ : вызовите главное меню.
	- Отображаются подменю.
- 2.  $\Box$  или  $\Box$ : навигация в пределах доступных подменю.
- $\overline{3}$ . Выберите пункт Setup и откройте его ( $\overline{1}$ ).
- 4. Используйте пункт Back в нижней части каждого меню, чтобы подняться на один уровень вверх в структуре меню.

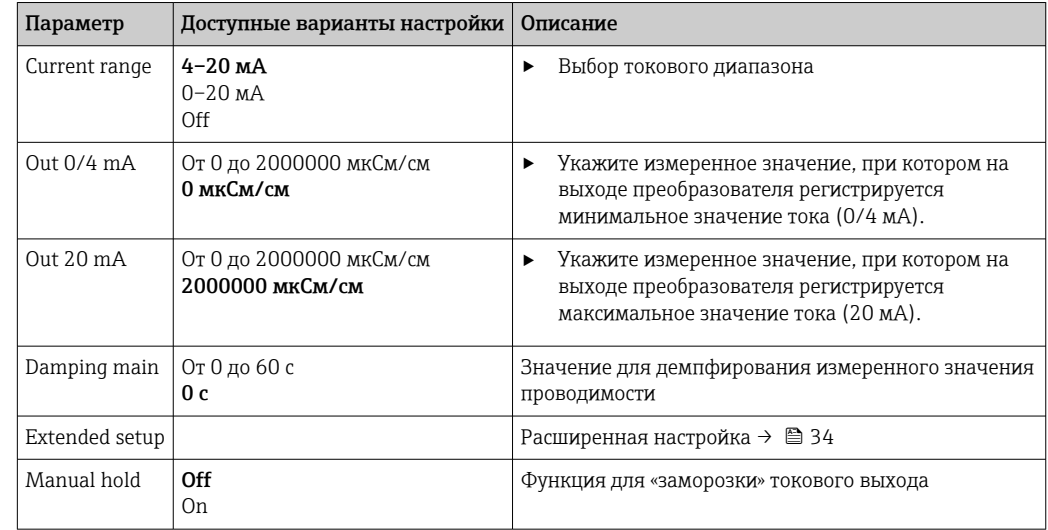

<span id="page-33-0"></span>Настройки по умолчанию выделены полужирным шрифтом.

## 9.2.3 Расширенные настройки

- $\boxed{1.}$   $\boxed{E}$ : вызовите главное меню.
	- Отображаются подменю.
- 2.  $\Box$  или  $\Box$ : навигация в пределах доступных подменю.
- $\overline{3}$ . Выберите пункт Extended setup и откройте его ( $\overline{E}$ ).
- 4. Используйте пункт Back в нижней части каждого меню, чтобы подняться на один уровень вверх в структуре меню.

Настройки по умолчанию выделены полужирным шрифтом.

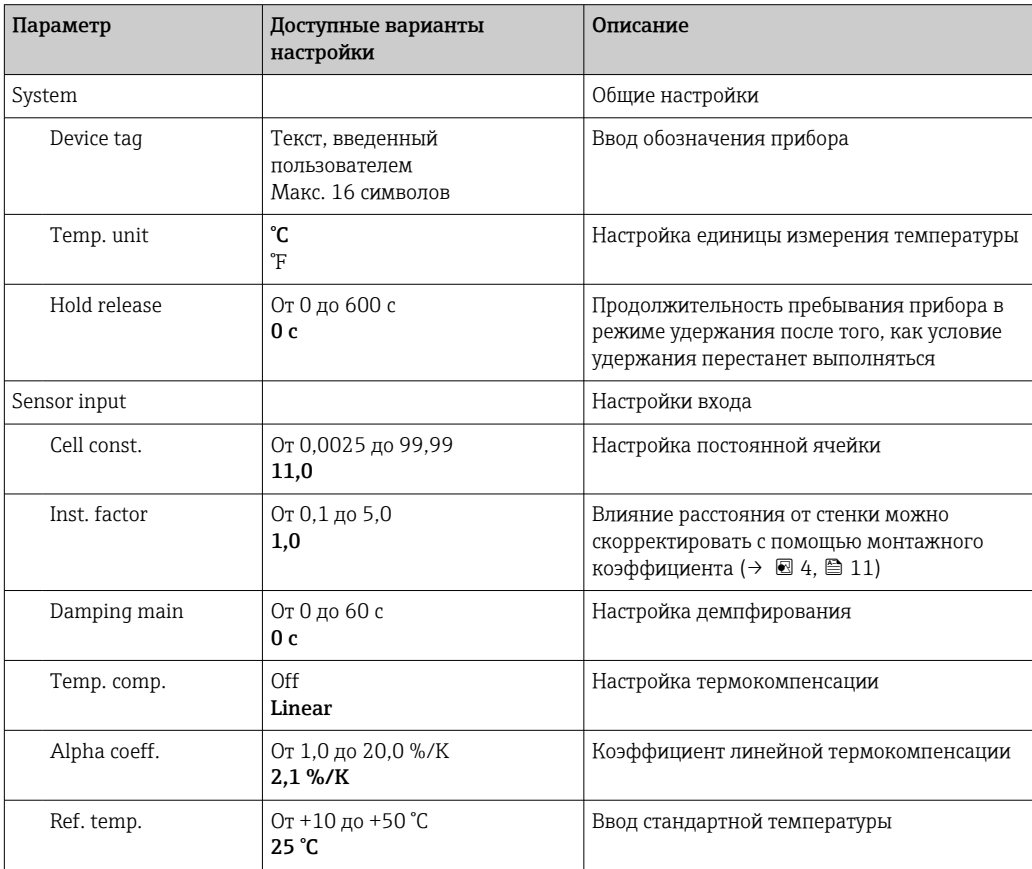

<span id="page-34-0"></span>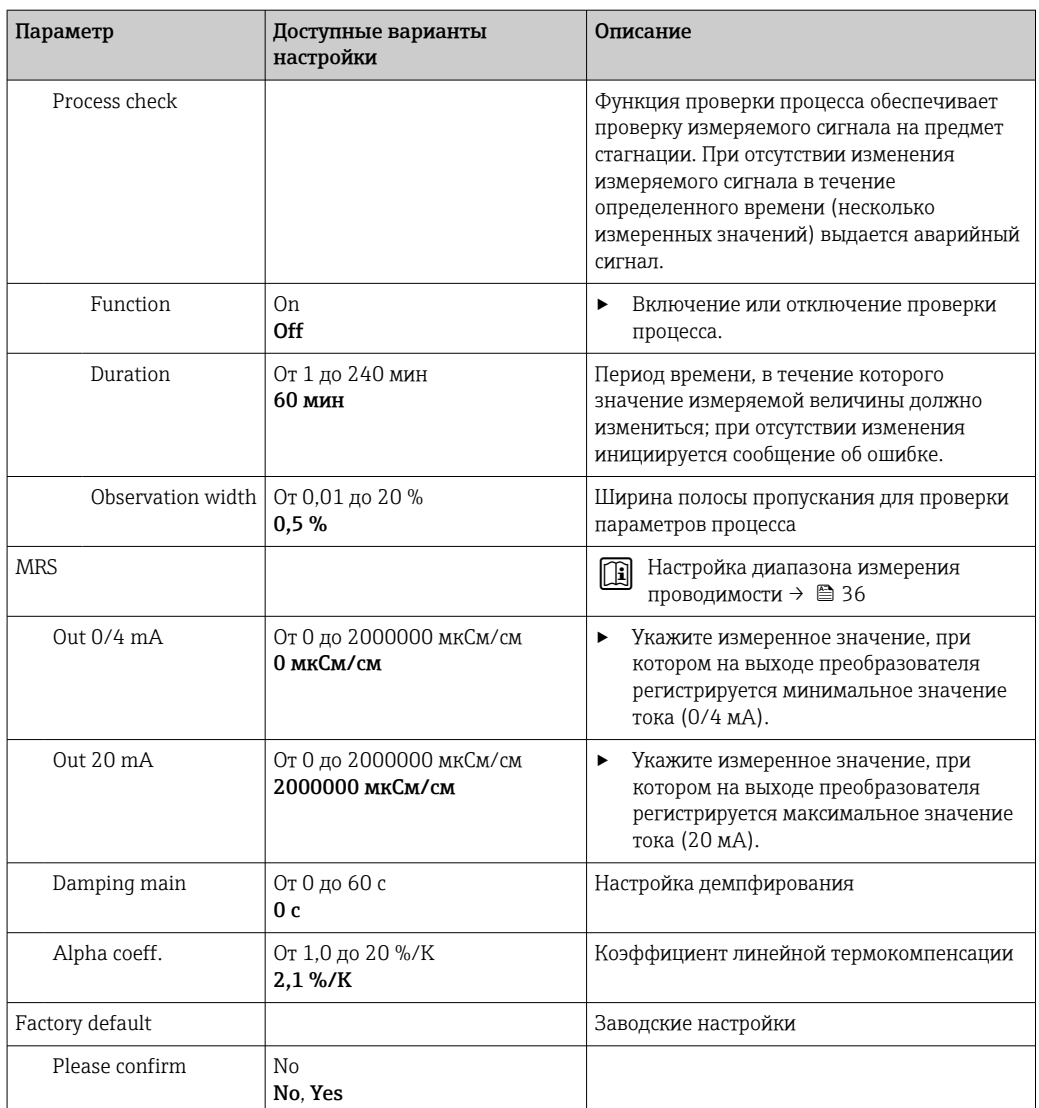

#### Температурная компенсация

Проводимость жидкости в большой степени определяется температурой, поскольку движение ионов и количество диссоциированных молекул имеют температурную зависимость. Для сравнения значений измеряемой величины необходимо преобразовать их, приведя к соответствию определенной температуре. В качестве стандартной используется температура 25 °C (77 °F).

При определении проводимости всегда определяется и значение температуры. Значение k(T<sub>0</sub>) соответствует проводимости, измеренной при 25 °C (77 °F) или привязанной к 25 °C (77 °F).

Температурный коэффициент α характеризует изменение проводимости в процентах при изменении температуры на один градус. Проводимость k при температуре процесса рассчитывается следующим образом:

 $K(T) = K(T_0) \cdot (1 + \alpha \cdot (T - T_0))$ 

κ(T) = проводимость при температуре процесса T

 $k(T_0)$  = проводимость при температуре процесса  $T_0$ 

Температурный коэффициент зависит как от химического состава раствора, так и от температуры, и находится в диапазоне от 1 до 5 % на 1 °C. Проводимость большинства

<span id="page-35-0"></span>разбавленных солевых растворов и неочищенной воды изменяется практически линейно.

*Типичные значения температурного коэффициента α:*

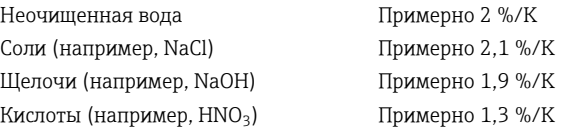

#### Переключение диапазона измерения (MRS)

Процесс переключения диапазонов измерения включает в себя переключение наборов параметров с двумя целями:

- для охвата большего диапазона измерения;
- для корректировки термокомпенсации в случае изменения среды

Аналоговый выход может быть настроен с двумя наборами параметров.

- $\blacksquare$  Набор параметров 1
	- Параметры токового выхода и демпфирования можно установить в меню Setup.
	- Альфа-коэффициент для температурной компенсации можно настроить в меню Setup/Extended setup/Sensor input.
	- Набор параметров 1 активен, если двоичный вход MRS в системе SIO находится в режиме Low.
- Набор параметров 2
	- Демпфирование, альфа-коэффицциент и параметры токовых выходов можно настроить в меню Setup/Extended setup/MRS.
	- Набор параметров 2 активен, если двоичный вход MRS в системе SIO находится в режиме High.

## 9.2.4 Калибровка (меню Calibration)

Для Smartec CLD 18 калибровка по воздуху и настройка правильной постоянной ячейки уже выполнены на заводе-изготовителе. Калибровка датчика при вводе в эксплуатацию не требуется.

#### Виды калибровки

Возможны следующие виды калибровки:

- Определение константы ячейки с помощью раствора для калибровки
- Калибровка по воздуху (остаточное взаимодействие)

#### Постоянная ячейки

#### *Общие сведения*

При калибровке системы измерения проводимости постоянная ячейки определяется или проверяется с использованием пригодных для этой цели калибровочных растворов. Этот процесс описан, например, в стандартах EN 7888 и ASTM D 1125 с пояснениями относительно методики приготовления разных растворов для калибровки.

#### *Калибровка постоянной ячейки*

- ‣ При выборе калибровки этого типа потребуется указать эталонное значение проводимости.
	- В результате прибором рассчитывается новая постоянная ячейки для данного датчика.

Вначале деактивируйте термокомпенсацию.

1. Выберите меню Setup/Extended setup/Sensor input/Temp. comp.

- <span id="page-36-0"></span>2. Выберите Off.
- 3. Вернитесь в меню Setup.

Выполните расчет постоянной ячейки следующим образом.

- 1. Выберите меню Calibration/Cell const.
- 2. Выберите пункт Cond. ref. и укажите значение для стандартного раствора.
- 3. Поместите датчик в среду.
- 4. Запустите процесс калибровки.
	- Wait cal. %: дождитесь завершения калибровки. По завершении калибровки отображается новое значение.
- 5. Нажмите кнопку «+».
	- Save cal. data?
- 6. Выберите вариант Yes.

← Cal. successful

7. Активируйте термокомпенсацию.

#### Калибровка по воздуху (остаточное взаимодействие)

При работе с индуктивными датчиками остаточное взаимодействие между первичной обмоткой (передаточной обмоткой) и вторичной обмоткой (приемной обмоткой) необходимо учитывать или компенсировать. К появлению остаточного взаимодействия приводит не только непосредственное магнитное взаимодействие катушек, но и взаимовлияние в кабелях питания.

Затем, как и для датчиков, с использованием тщательно подобранного раствора для калибровки определяется точная постоянная ячейки.

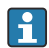

При выполнении калибровки по воздуху датчик должен быть сухим.

Выполняйте калибровку по воздуху в описанном ниже порядке.

- 1. Выберите Calibration/Airset.
	- Появится текущее значение.
- 2. Нажмите кнопку «+».
	- $\rightarrow$  Keep sensor in air
- 3. Удерживая сухой датчик в воздухе, нажмите кнопку «+».
	- Wait cal. %: дождитесь завершения калибровки. По завершении калибровки отображается новое значение.
- 4. Нажмите кнопку «+».
	- Save cal. data?
- 5. Выберите вариант Yes.
	- $\leftarrow$  Cal. successful
- 6. Нажмите кнопку «+».
	- Прибор автоматически возвращается в режим измерения.

# <span id="page-37-0"></span>10 Управление

Значки на дисплее сообщают вам об особых состояниях прибора.

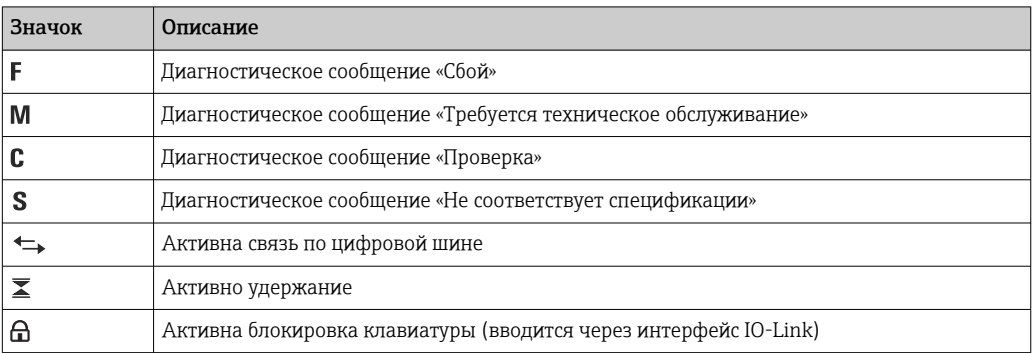

#### <span id="page-38-0"></span>11 Диагностика и устранение неисправностей

#### 11.1 Устранение неисправностей общего характера

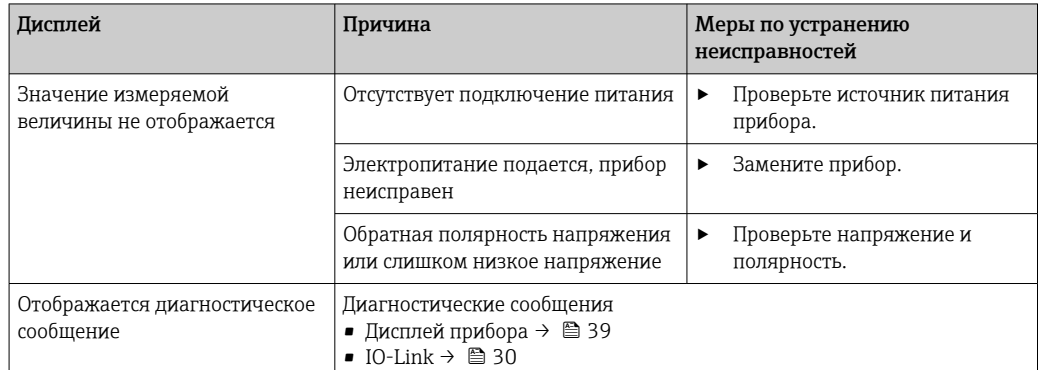

#### 11.2 Инструкции по устранению неисправностей

• Следующий раздел относится только к локальному управлению. Устранение неисправностей через интерфейс IO-Link: → ■ 30.

- 1. Е: вызовите главное меню.
	- Отображаются подменю.
- 2.  $\Box$  или  $\Box$ : навигация в пределах доступных подменю.
- 3. Выберите и откройте меню Diagnostics (*E*).
- 4. Используйте пункт Back, который находится в нижней части каждого меню, для перехода на один уровень вверх в структуре меню.

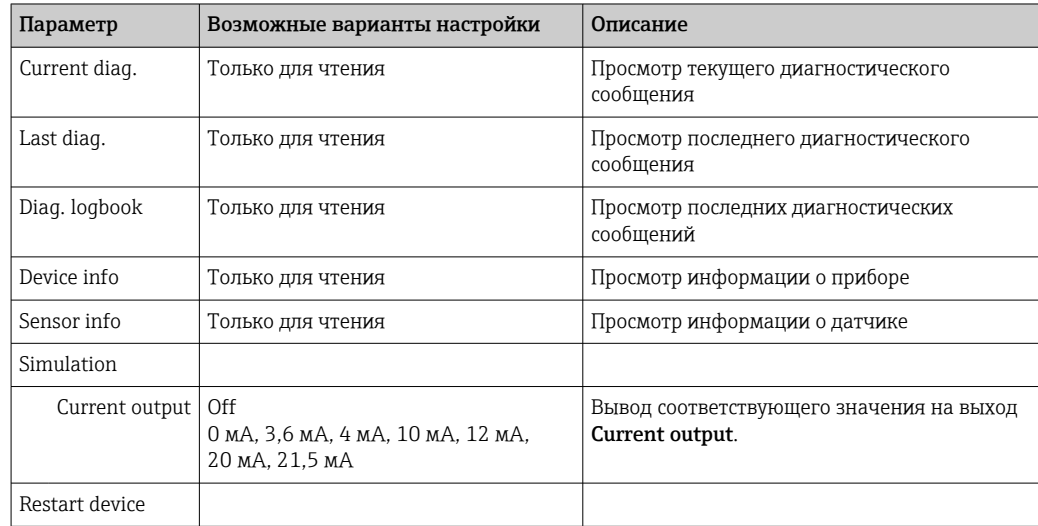

#### 11.3 Необработанные диагностические сообщения

Диагностическое сообщение состоит из кода неисправности и текста сообщения. Код неисправности формируется из категории ошибки в соответствии с Namur NE 107 и номера сообщения.

• Если необходимо обратиться в сервисный центр, действуйте следующим образом. Сообщите номер (идентификатор) сообщения.

Категории ошибки (буква перед номером сообщения)

- $\blacksquare$  F = Failure, обнаружена неисправность Значение измеряемой величины на задействованном канале более не является достоверным. Ищите причину в точке измерения. Если система управления подключена, ее необходимо перевести в ручной режим.
- $\blacksquare$  M = Maintenance required, примите меры при первой возможности Результаты измерения по-прежнему являются точными. Безотлагательные меры не требуются. Однако своевременное выполнение обслуживания предотвратит возможный сбой в перспективе.
- $C =$  Function check, ожидание (ошибки нет) Осуществляется обслуживание прибора. Дождитесь окончания операции.
- $S = Out$  of specification, точка измерения эксплуатируется в условиях, не соответствующих техническим требованиям Эксплуатация прибора продолжается. Однако это может привести к более интенсивному износу, сокращению срока службы или понижению точности измерения. Ищите причину в точке измерения.

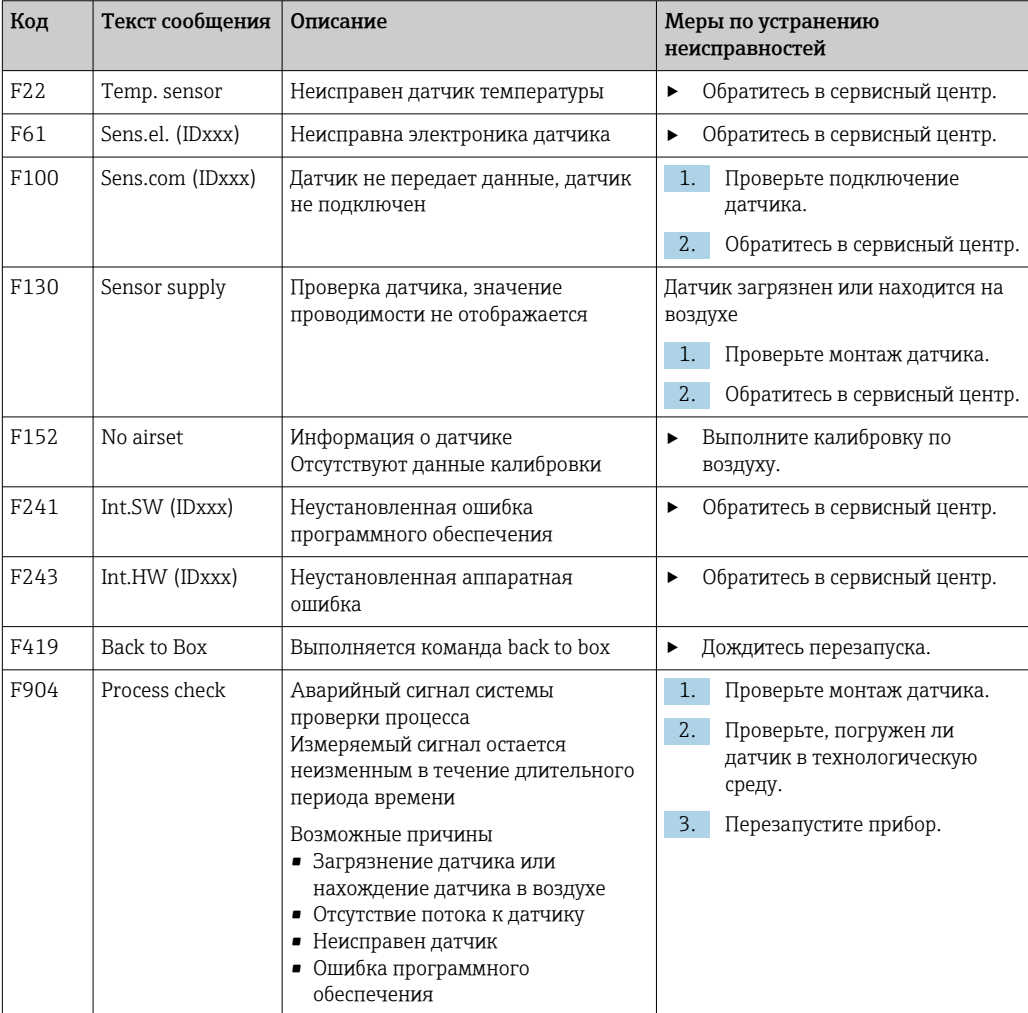

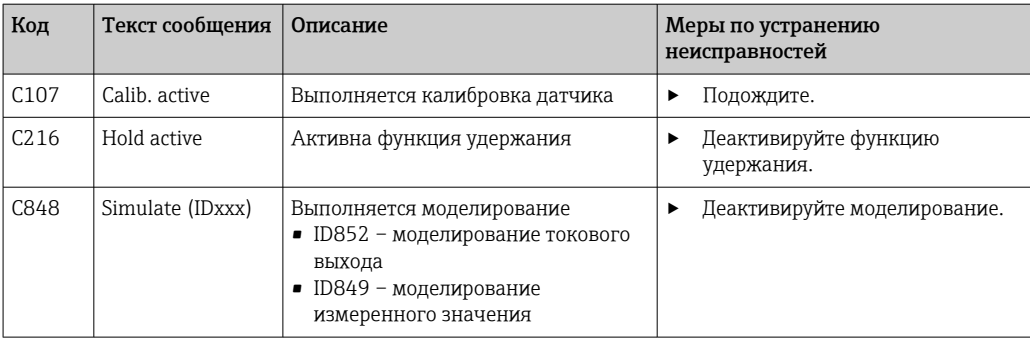

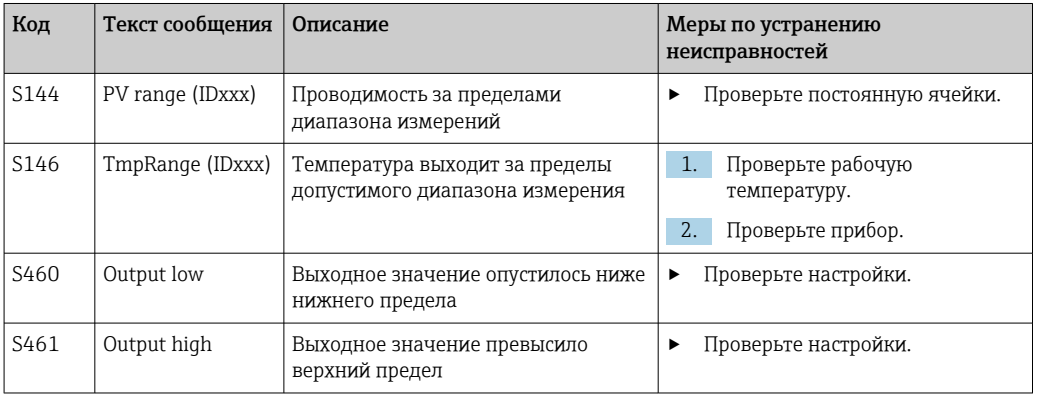

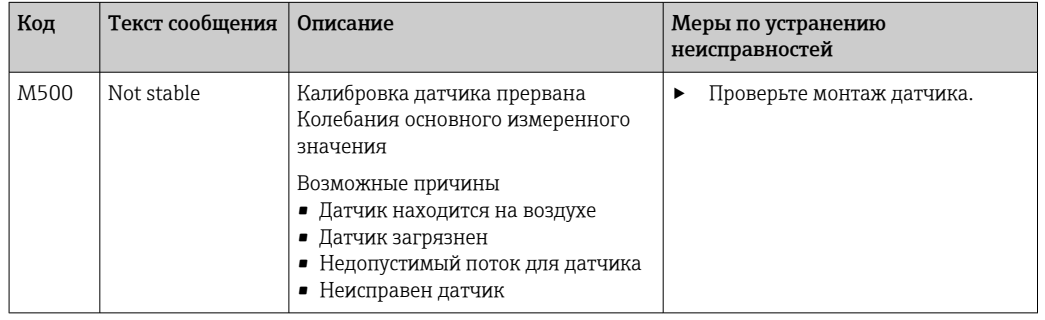

## <span id="page-41-0"></span>12 Техническое обслуживание

## LОСТОРОЖНО

#### Опасность травмирования при утечке рабочей среды!

‣ Перед началом любых работ по техническому обслуживанию убедитесь в том, что в технологическом трубопроводе, резервуаре и рабочей камере нет давления, они пусты и промыты.

Электронный модуль не содержит компонентов, подлежащих обслуживанию пользователем.

- Крышку электронного модуля имеют право открывать только представители отдела сервисного обслуживания компании Endress+Hauser.
- Крышку электронного модуля имеют право снимать только представители отдела сервисного обслуживания компании Endress+Hauser.

## 12.1 Задачи технического обслуживания

## 12.1.1 Очистка корпуса

‣ Для очистки передней части корпуса используйте только чистящие средства общего назначения.

Согласно DIN 42 115 передняя часть корпуса устойчива к следующим веществам:

- Этанол (кратковременное воздействие);
- Разбавленные кислоты (макс. 2% HCl);
- Разбавленные основания (макс. 3% NaOH);
- Бытовые чистящие средства на основе мыла.
- ‣ При выполнении любых работ с прибором следует учитывать их потенциальное воздействие на систему управления процессом или на сам процесс.

#### УВЕДОМЛЕНИЕ

#### Чистящие средства, использование которых недопустимо!

Риск повреждения поверхности или уплотнения корпуса.

- ‣ Не используйте для очистки концентрированные минеральные кислоты и щелочные растворы.
- ‣ Не используйте органические чистящие средства, такие как бензиловый спирт, метанол, дихлорметан, диметилбензол или средства на основе концентрированного глицерина.
- ‣ Не используйте для очистки пар под высоким давлением.

# <span id="page-42-0"></span>13 Ремонт

Если рабочая среда просачивается через отверстие для мониторинга утечек, это указывает на повреждение уплотнительного кольца.

‣ Для замены уплотнительного кольца обратитесь в отдел сервисного обслуживания компании Endress+Hauser.

## 13.1 Общая информация

‣ В целях обеспечения безопасной и стабильной работы прибора используйте только оригинальные запасные части производства Endress+Hauser.

Подробная информация о запасных частях доступна на веб-сайте: www.endress.com/device-viewer.

## 13.2 Возврат

Изделие необходимо вернуть поставщику, если требуется ремонт или заводская калибровка, а также при заказе или доставке неверного прибора. В соответствии с законодательными нормами в отношении компаний с сертифицированной системой менеджмента качества ISO в компании Endress+Hauser действует специальная процедура обращения с бывшей в употреблении продукцией.

Чтобы обеспечить быстрый, безопасный и профессиональный возврат прибора:

‣ Для получения информации о процедуре и условиях возврата приборов, обратитесь к веб-сайту [www.endress.com/support/return-material.](http://www.endress.com/support/return-material)

## 13.3 Утилизация

# $\boxtimes$

Если этого требует Директива 2012/19 ЕС об отходах электрического и электронного оборудования (WEEE), изделия маркируются указанным символом, с тем чтобы свести к минимуму возможность утилизации WEEE как несортированных коммунальных отходов. Не утилизируйте изделия с такой маркировкой как несортированные коммунальные отходы. Вместо этого возвращайте их в компанию Endress+Hauser для утилизации в надлежащих условиях.

# <span id="page-43-0"></span>14 Аксессуары

Далее перечислены наиболее важные аксессуары, доступные на момент выпуска настоящей документации.

‣ Для получения информации о не указанных здесь аксессуарах обратитесь в сервисный центр или отдел продаж.

#### Растворы для калибровки датчиков проводимости CLY11

Эталонные растворы, проверенные на соответствие стандартным эталонным материалам (SRM) NIST для профессиональной калибровки систем измерения проводимости согласно ISO 9000:

• CLY11-C, 1,406 мкСм/см (стандартная температура 25 °C (77 °F)), 500 мл (16,9 жид. унции).

Код заказа: 50081904;

• CLY11-D, 12,64 мкСм/см (стандартная температура 25 °C (77 °F)), 500 мл (16,9 жид. унции).

Код заказа: 50081905;

• CLY11-E, 107,00 мкСм/см (стандартная температура 25 °C (77 °F)), 500 мл (16,9 жид. унции).

Код заказа: 50081906.

Дополнительные сведения о растворах для калибровки см. в техническом описании .

# 15 Технические характеристики

## 15.1 Вход

<span id="page-44-0"></span>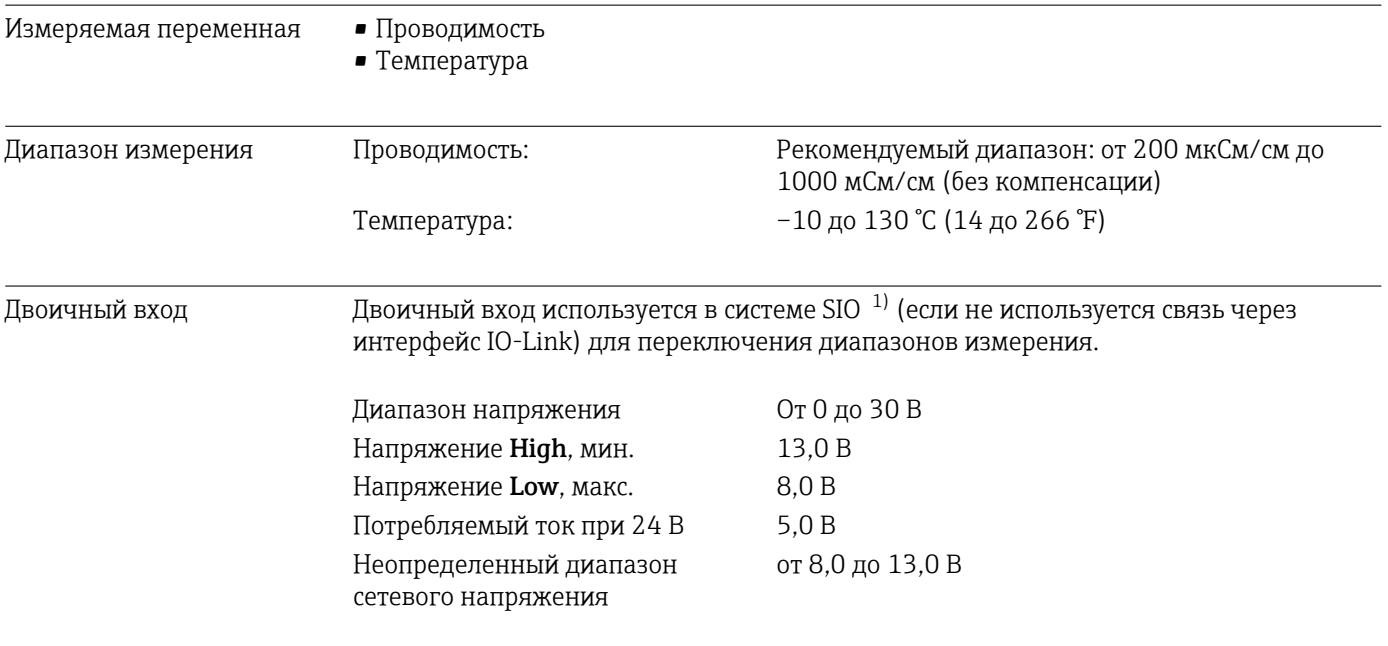

# 15.2 Выход

| Выходной сигнал         | Проводимость                                        | $0/4 - 20$ MA                                                                        |
|-------------------------|-----------------------------------------------------|--------------------------------------------------------------------------------------|
| Нагрузка                | Макс. 500 Ом                                        |                                                                                      |
| Графическая зависимость | Линейная                                            |                                                                                      |
| Разрешение сигнала      | Разрешение:<br>Точность:                            | $>$ 13 бит<br>$± 20$ MKA                                                             |
| Данные протокола        | Спецификация IO-Link                                | Версия 1.1.3                                                                         |
|                         | Идентификатор прибора<br>Идентификатор изготовителя | 0x020101 (131329)<br>0x0011 (17)                                                     |
|                         | IO-Link Smart Sensor Profile, 2-я<br>редакция       | Идентификация, диагностика, DMSS (цифровые<br>измерительные и переключающие датчики) |
|                         | Режим SIO                                           | Да                                                                                   |
|                         | Скорость                                            | СОМ2 (38,4 кбод)                                                                     |
|                         | Минимальное время цикла                             | 10 мс                                                                                |
|                         | Разрядность данных процесса                         | 80 бит                                                                               |

<sup>1)</sup> SIO – стандартный ввод/вывод.

<span id="page-45-0"></span>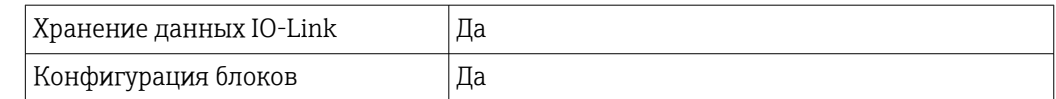

## 15.3 Источник питания

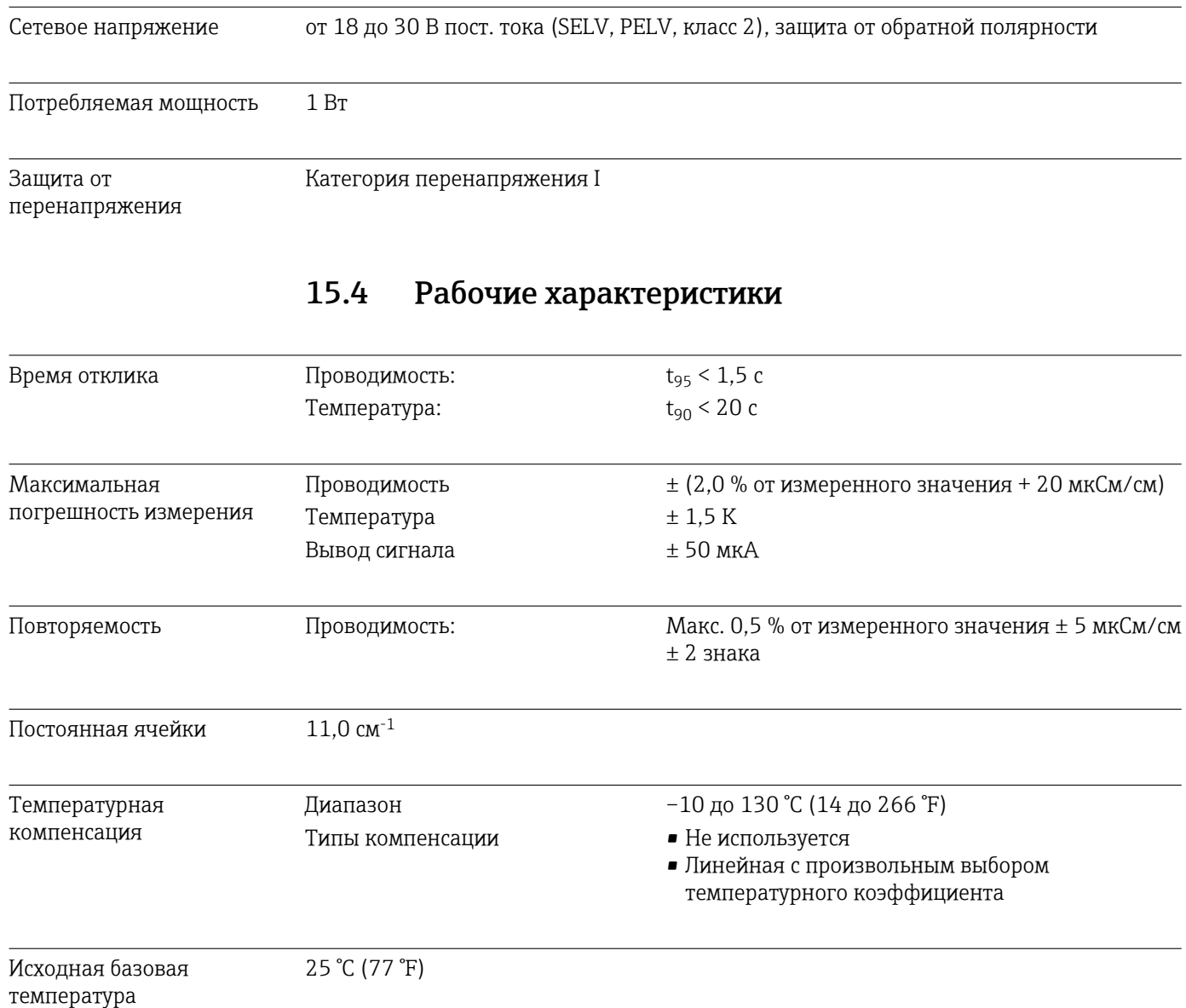

# 15.5 Условия окружающей среды

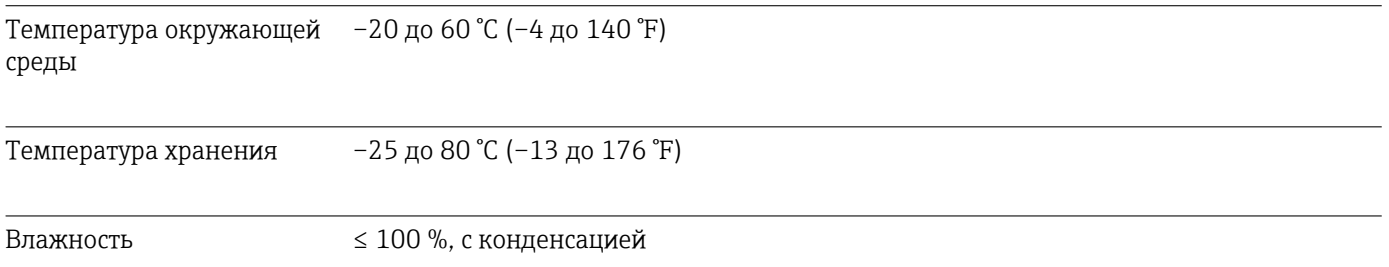

<span id="page-46-0"></span>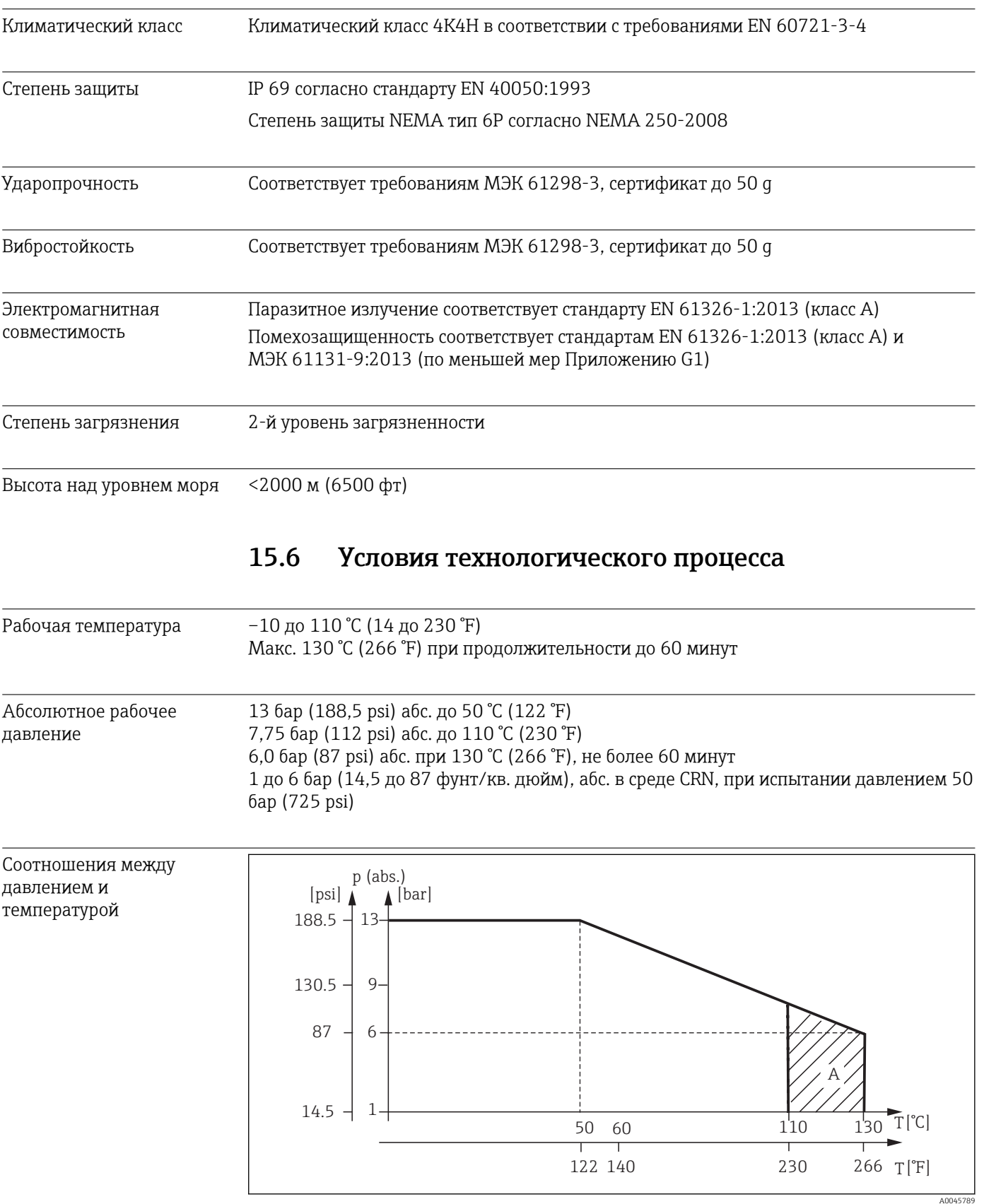

 *13 Номинальные значения давления и температуры*

*A Кратковременное повышение рабочей температуры (до 60 минут)*

Скорость потока Макс. 5 м/с (16,4 фут/с) для среды с низкой вязкостью в трубопроводе DN 50

# 15.7 Механическая конструкция

<span id="page-47-0"></span>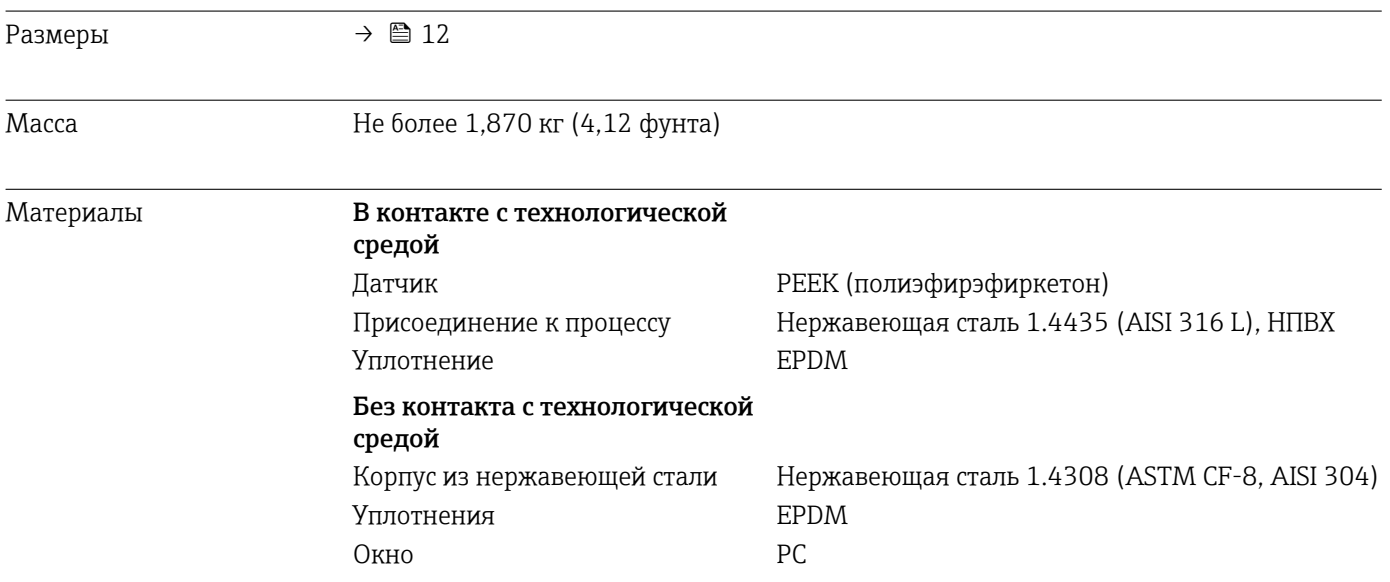

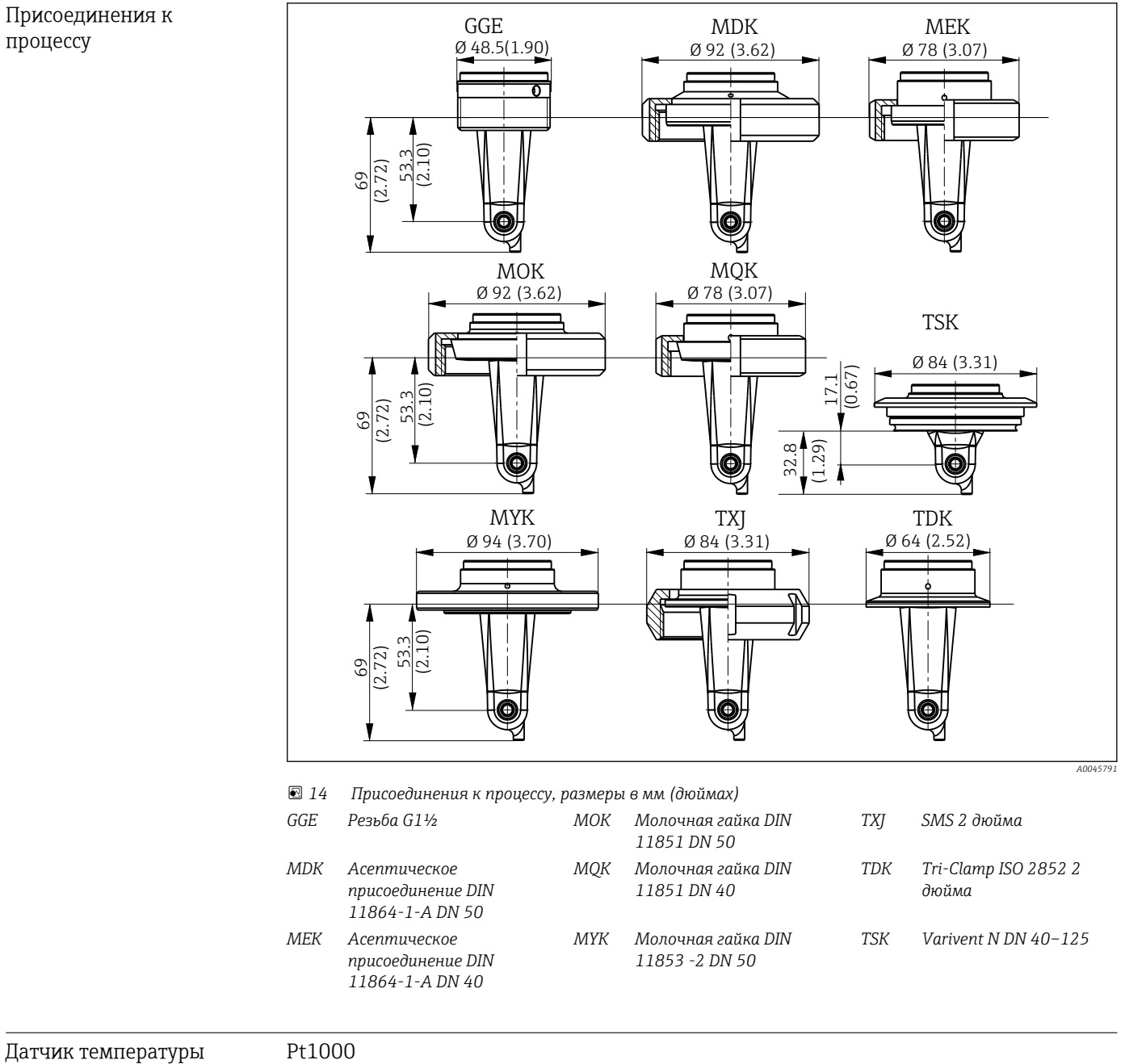

 $\overline{A}$ 

# <span id="page-49-0"></span>Алфавитный указатель

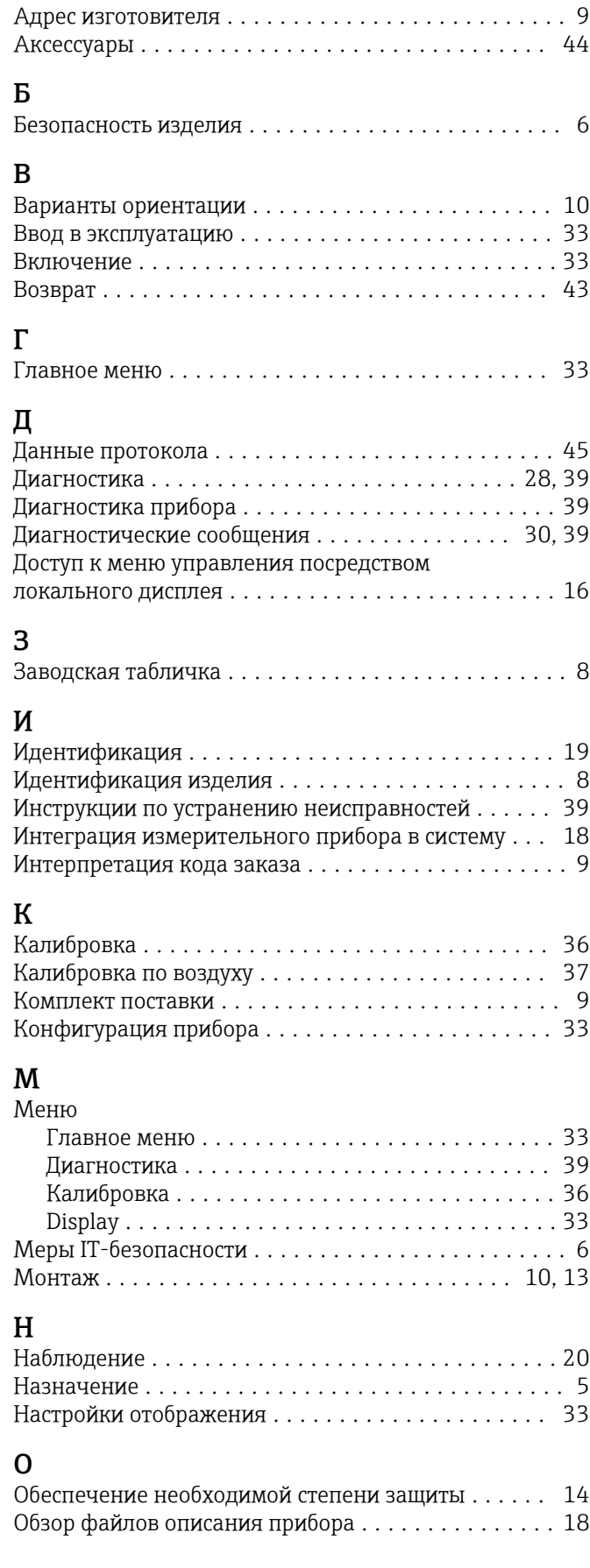

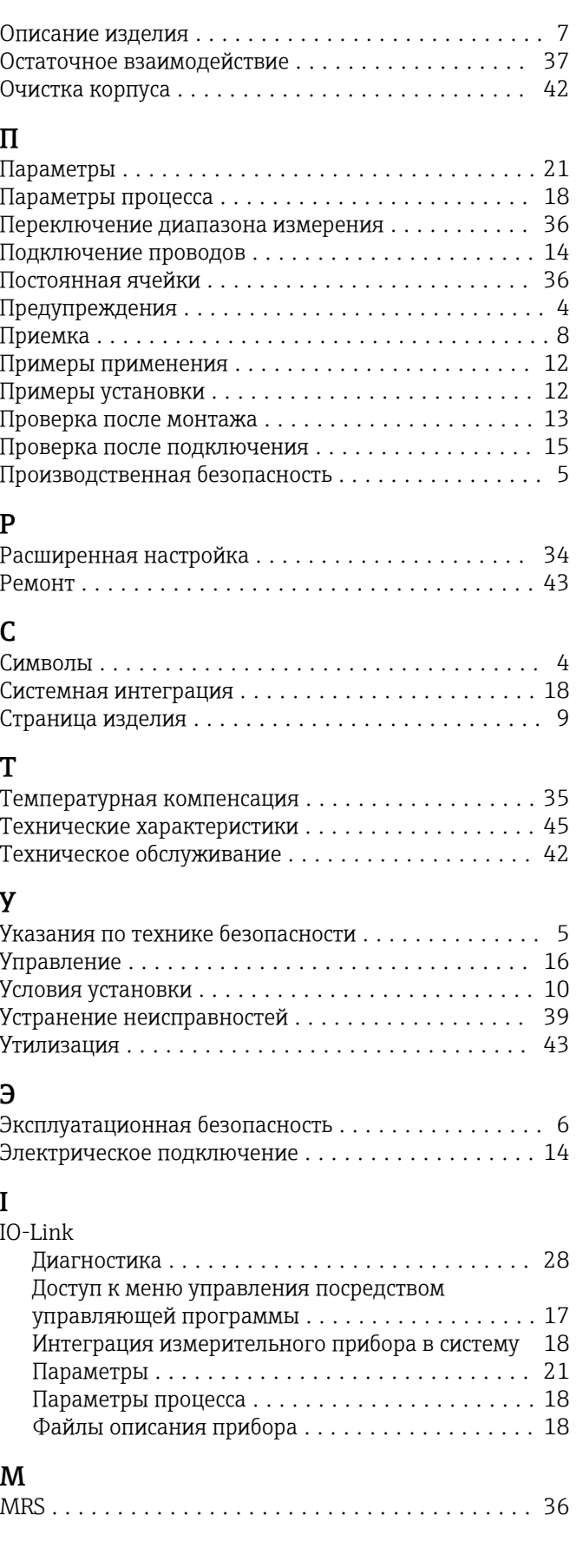

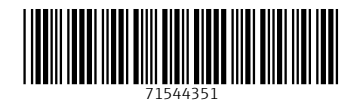

www.addresses.endress.com

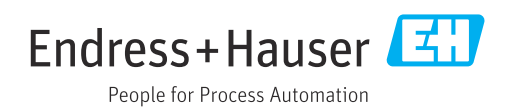